**Universidad de las Ciencias Informáticas**

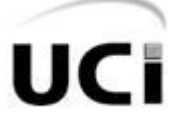

**Facultad 2 Centro de Telemática**

# **Propuesta de una Plataforma de Red Unificada para la Escuela Superior de Cuadros del Estado y del Gobierno.**

**Trabajo de Diploma para optar por el título de Ingeniero en Ciencias Informáticas**

> Autor **Ernesto Camacho Utria**

Tutor **MSc. Dayron Agüero Jiménez**

La Habana, Cuba Junio del 2012

**"Las nuevas tecnologías de las comunicaciones han dividido al mundo entre los conectados y los no conectados a las redes globales. Conectarnos al conocimiento y participar en una verdadera globalización de la información que signifique compartir y no excluir…"**

**Fidel Castro Ruz**

# **DECLARACIÓN DE AUTORÍA**

Declaro ser autor de la presente tesis y reconozco a la Universidad de las Ciencias Informáticas los derechos patrimoniales de la misma, con carácter exclusivo.

Para que así conste firmo la presente a los \_\_\_\_ días del mes de \_\_\_\_\_\_\_\_ del año 2012.

\_\_\_\_\_\_\_\_\_\_\_\_\_\_\_\_\_\_\_ \_\_\_\_\_\_\_\_\_\_\_\_\_\_\_\_\_\_\_

Firma del Autor Firma del Tutor

**Ernesto Camacho Utria MSc. Dayron Agüero Jiménez**

# **DATOS DE CONTACTO**

**Tutor:** MSc. Dayron Agüero Jiménez. **Correo Electrónico:** *[daguero@uci.cu](mailto:daguero@uci.cu)* **Categoría Científica:** Master en Ciencias. **Categoría Docente:** Instructor.

## **AGRADECIMIENTOS**

<span id="page-4-0"></span>Especialmente a mi papá, primero que todo por educarme, por formarme como un hombre de bien y por estar a mi lado en cada momento difícil de mi vida, por comprenderme siempre cuando más lo necesito… papito hoy todos mis logros son tuyos.

A mi madre por ser el símbolo del amor en mi vida, por tantos sacrificios, por tanto cariño, por entregar toda tu vida para darme lo mejor siempre…mimi porque te amo con todo mi corazón.

A mi viejita querida, por estar siempre conmigo cuidándome siempre como un niño, malcriándome y porque sé que soy su nieto preferido…abuelita eres una de las personas más importantes en mi vida.

A mi abuelito sapin; a mi tía Odelmis, Odenia y mi negra Odairis por ser como madres para mí. A mis primos que son mis hermanos Pavel, David, Damaris y Darlis. A toda mi familia va mi agradecimiento especial por tanto amor y comprensión.

A Wilber por su ayuda incondicional, porque estos resultados también te pertenecen…y no olvides que siempre estaré cerca cuando me necesites.

A Yennia mi gordis, por no soportarme pero sé que me quieres mucho.

Al profesor Dayron porque sin usted no hubiese podido realizar esta Tesis, por sus consejos y también por sus regaños…muchas gracias.

A la profesora Natalia, a Yanay, a Yunia, al profesor Denis…gracias por todo.

A la FEU y la UJC por quitarme tanto tiempo en reuniones y tareas, pero ante todo por hacer de mi cada día un hombre más revolucionario y preparado.

A todos mis profesores en estos cinco años de la carrera. A mis amigos, a los que están conmigo desde primer año y los que no pudieron continuar.

A todos los que de una forma u otra hicieron historia en mi vida en la universidad…para todos mis eternos agradecimientos.

Gracias UCI

# **DEDICATORIA**

A mi abuelita,

A mi mamá, mi papá y a toda mi familia,

A la Revolución Cubana por darme esta oportunidad y

<span id="page-5-0"></span>A Fidel por ser creador y guía de la Universidad de las Ciencias Informáticas.

## <span id="page-6-0"></span>**RESUMEN**

La Escuela Superior de Cuadros del Estado y del Gobierno es creada con el objetivo de lograr la formación de cuadros con calidad, pertinencia y rigor científico. La mayoría de los procesos docentes, de investigación o de gestión interna en esta institución se apoyan en la utilización de las tecnologías informáticas y para posibilitarlo actualmente se cuenta con el equipamiento informático, pero se requiere además el software sobre el que se asienten los diferentes servicios de red necesarios para lograr mejores resultados en cada una de las actividades que se desarrollan.

El presente Trabajo de Diploma propone a Zentyal como solución a lo expuesto anteriormente, una plataforma de red unificada que integra múltiples herramientas de código abierto para la administración de sistemas y redes en una sola tecnología. Permitiendo la integración de los servicios básicos de la red como correo, mensajería instantánea, ficheros, información, proxy y posibilitando la gestión de la red informática de forma sencilla, sin necesidad de utilizar comandos o ficheros de configuración. Se fundamenta la selección de esta plataforma a través del análisis de sus principales características y de la adecuación de la misma en el medio donde se piensa desplegar. Para la validación final de la propuesta fue utilizada una variante del Método Delphi, a través del cual se utilizaron como elementos de certificación, los criterios aportados por un conjunto de expertos en el tema.

#### **PALABRAS CLAVE**

Administración de Redes, Gestión de Redes, GNU/Linux, Plataforma de Red, Servicios de Red, Zentyal

# ÍNDICE

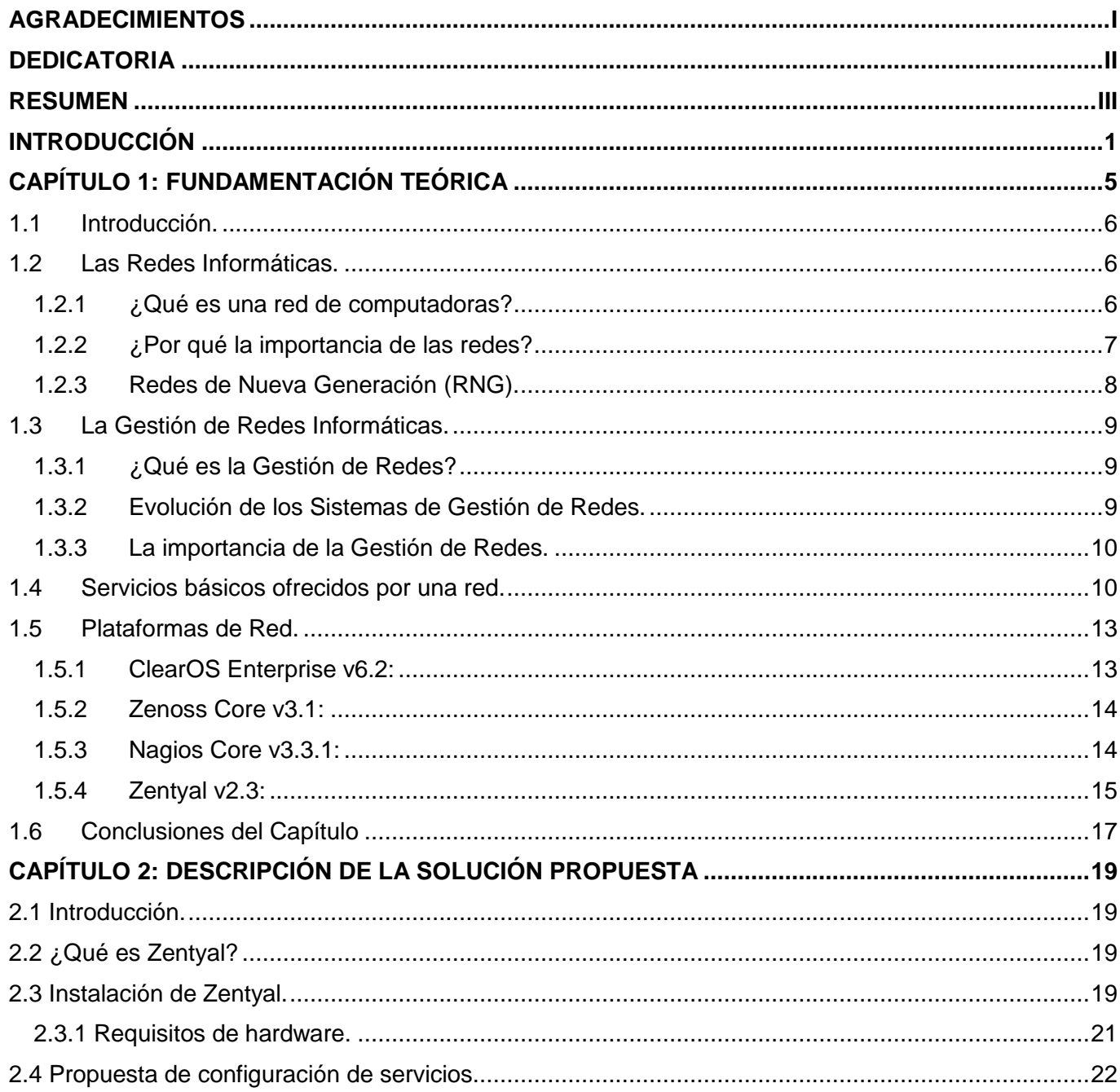

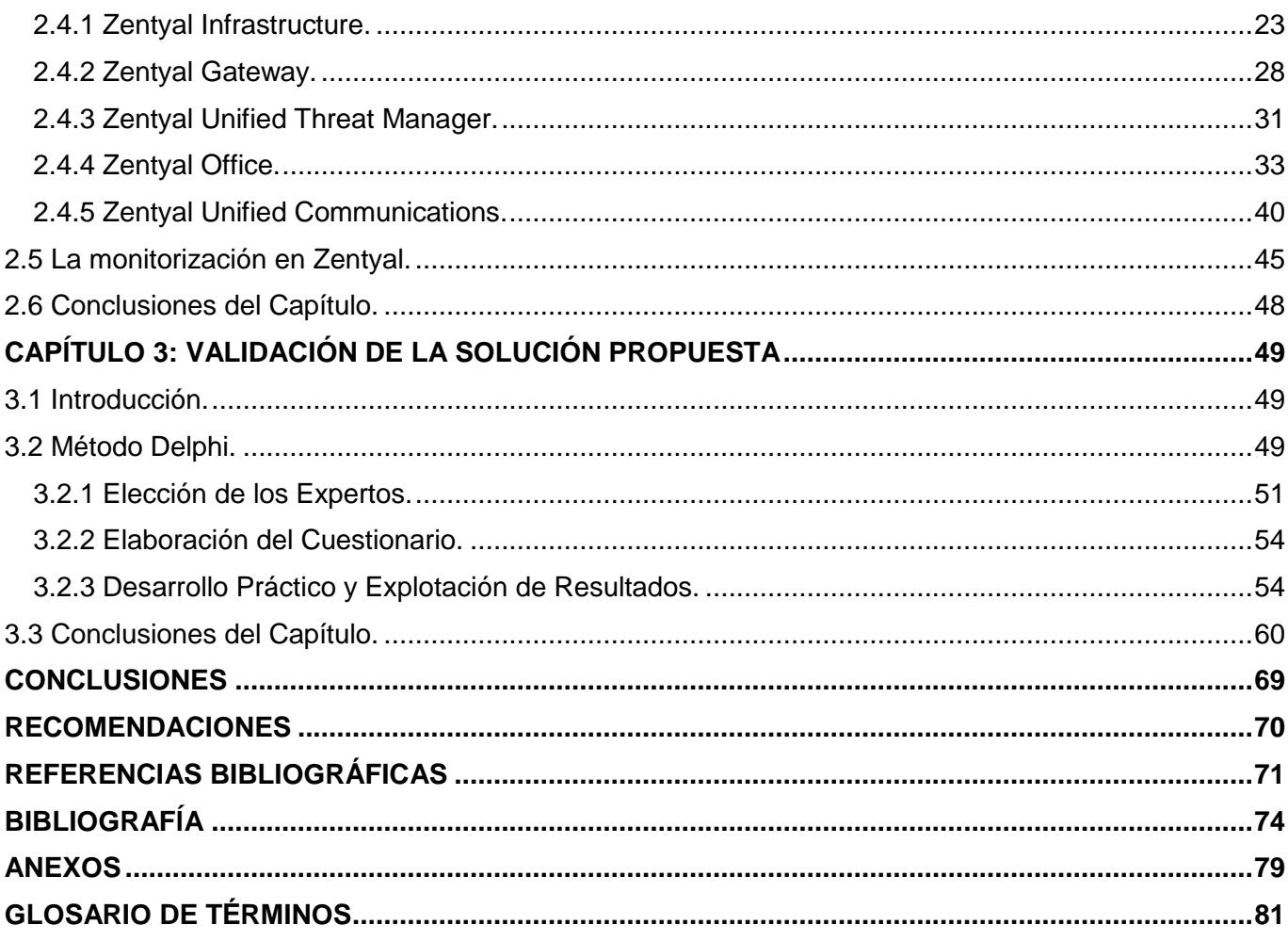

# <span id="page-9-0"></span>**INTRODUCCIÓN**

El desarrollo del hombre desde el nivel físico de su evolución, pasando por su crecimiento en las áreas sociales y científicas hasta llegar a la era moderna, se ha visto apoyado por herramientas que extendieron su funcionalidad y poder como ser viviente. Sintiéndose consciente de su habilidad creativa elaboró procedimientos para organizar su conocimiento, los recursos y manipular el entorno para su comodidad, impulsando las ciencias y mejorando su nivel de vida.

Durante este desarrollo, también evolucionó dentro del sector tecnológico el cómputo electrónico. Este nació con los primeros ordenadores en la década de los años 40, porque la necesidad del momento era extender la rapidez del cerebro humano para realizar algunos cálculos aritméticos y procedimientos repetitivos. Este esfuerzo para continuar avanzando, se reflejó en crear unidades de procesamiento cada vez más veloces, divididas en cuatro generaciones bien definidas: la primera con tubos al vacío, la segunda con transistores, la tercera con circuitos integrados y la cuarta con circuitos integrados que permitieron el uso de computadoras personales y el desarrollo de las redes de computadoras. (1)

Este último elemento, las redes de computadoras, posibilitan compartir recursos y uno de sus objetivos principales es hacer que todos los programas, datos y hasta los propios equipos estén disponibles para cualquier usuario que así lo solicite, sin importar la localización física del recurso y del propio usuario (1). A través de la información y los recursos compartidos en una red los usuarios de los sistemas informáticos podrán hacer un mejor uso de los mismos, mejorando de este modo el rendimiento global de la organización a la que pertenecen. Para ello la infraestructura existente debe cumplir con algunos requerimientos en materia de prestaciones del hardware.

Dentro de una red de computadoras capaz de brindar una serie de servicios como por ejemplo correo, ficheros, información, impresión; un elemento de vital importancia es sin lugar a dudas el monitoreo y control de los recursos existentes. Con el fin de evitar que la red llegue a funcionar incorrectamente degradando sus prestaciones, se hace necesario monitorizar y controlar los recursos, mediante aplicaciones para la gestión de la red. La gestión de redes incluye el despliegue, integración y coordinación del hardware, software y los elementos humanos para monitorizar, probar, sondear,

configurar, analizar, evaluar y controlar los recursos de la red para conseguir los requerimientos de tiempo real, desempeño operacional y calidad de servicio a un precio razonable. (2)

Cuba, con un proyecto de desarrollo que tiene como pilares la justicia social, la participación popular, la equidad y la solidaridad ha diseñado e iniciado la aplicación de estrategias que permiten convertir los conocimientos y las tecnologías de la información y las comunicaciones en instrumentos a disposición del avance en las profundas transformaciones revolucionarias. La irrupción de la informática en la educación cubana abre nuevas posibilidades para lograr este objetivo.

La Escuela Superior de Cuadros del Estado y del Gobierno fue creada por acuerdo del Consejo de Ministros, la puesta en marcha de este centro responde a los Lineamientos emanados del Sexto Congreso del Partido Comunista de Cuba celebrado en abril del 2011. La formación de cuadros con calidad, pertinencia y rigor científico constituye una actividad estratégica, necesaria, impostergable y decisiva para enfrentar con eficiencia los procesos de implementación y desarrollo de los Lineamientos del Sexto Congreso del Partido en las distintas entidades cubanas. La institución cuenta con una alta calidad y rigor científico, desarrollo pedagógico activo y un claustro de reconocido prestigio, integrado por profesores de universidades y organismos.

Bajo el asesoramiento metodológico del Ministerio de Educación Superior (MES), la escuela asume dentro de sus funciones la necesidad de mejorar las habilidades de dirección de los cuadros principales y sus reservas en las entidades del estado, del gobierno y de su sistema empresarial, y dotarlos de la preparación requerida para el desempeño de sus funciones. Esta institución se propone perfeccionar los métodos y técnicas de dirección de sus alumnos, formarlos en una cultura económica de respeto a la legalidad vigente, fortalecer su autoridad y liderazgo, así como en el empleo adecuado de las tecnologías de la informática y las comunicaciones.

Gran parte de la actividad en la Escuela Superior de Cuadros del Estado y del Gobierno se apoyará en la utilización de las tecnologías informáticas con el objetivo de obtener mejores resultados. Actualmente se cuenta con el equipamiento informático pero se hace necesario además el software sobre el que se asienten los diferentes servicios de red que el centro necesita tener en funcionamiento para poder llevar a cabo toda su actividad, tanto docente como de investigación o de gestión interna.

Inicialmente el Departamento Informático del MES asumió la tarea de propiciar el servicio de correo electrónico, que se encuentra alojado en los servidores del MES. Este servicio es inestable, se ve interrumpido en distintas ocasiones y como consecuencia existe información, orientaciones que no llegan en el tiempo adecuado a sus destinatarios. Unido a lo anterior los documentos, aplicaciones informáticas, videos docentes son compartidos a través de medios extraíbles haciendo un poco engorrosa esta tarea tanto para estudiantes como profesores. Por otra parte en la escuela actualmente no existe acceso a internet, pues no se cuenta con las herramientas necesarias para garantizar su correcto funcionamiento y administración de este servicio, como consecuencia no se puede acceder a fuentes bibliográficas actualizadas con el objetivo de enriquecer el trabajo investigativo de la comunidad docente. En las instituciones educacionales un Entorno Virtual de Aprendizaje posibilita una mayor calidad en el proceso docente-educativo, aún no se ha logrado este propósito en la escuela pues no se cuenta con el servidor web configurado que permita administrar este servicio. También se hace difícil el control de la red por parte del administrador del sistema ya que no se cuenta con las herramientas que permitan la monitorización de los recursos y servicios para lograr un mejor rendimiento de la red.

A partir de la situación problemática expuesta anteriormente surge el siguiente **problema a resolver:** ¿Cómo lograr la integración de servicios de red y posibilitar la gestión de la red en la Escuela Superior de Cuadros del Estado y del Gobierno?

Para lograr este propósito se identificó como **objeto de estudio** la administración y gestión de las redes informáticas.

El **campo de acción** de esta investigación, está centrado en las plataformas basadas en tecnologías libres para la gestión de red e integración de los servicios de red.

Para resolver el problema se define como **objetivo general** seleccionar y realizar la propuesta de configuración de una plataforma de red adecuada para la Escuela Superior de Cuadros del Estado y del Gobierno teniendo en cuenta las necesidades de este centro.

Derivándose del objetivo general los siguientes **objetivos específicos:**

 $\checkmark$  Seleccionar una plataforma de red para ser utilizada en la Escuela Superior de Cuadros del Estado y del Gobierno.

- Realizar la propuesta de configuración de la plataforma de red seleccionada incluyendo la integración de los servicios de red.
- $\checkmark$  Realizar la validación de la propuesta de solución.

Para dar cumplimiento a estos objetivos fueron definidas las siguientes **tareas de investigación**:

- $\checkmark$  Análisis de diferentes plataformas de red en cuanto a funcionalidades y características.
- $\checkmark$  Propuesta de configuración del servicio de directorio para la gestión de los usuarios y los recursos compartidos.
- $\checkmark$  Propuesta de configuración del servicio de resolución de nombres de dominio (DNS).
- $\checkmark$  Propuesta de configuración del servicio para configurar la red (DHCP).
- $\checkmark$  Propuesta de configuración del servicio de transferencia de ficheros.
- $\checkmark$  Propuesta de configuración de un servidor para la distribución del correo electrónico.
- $\checkmark$  Propuesta de configuración de un servidor proxy para manejar la navegación a internet de los usuarios.
- $\checkmark$  Propuesta de configuración del servicio de publicación de páginas web (HTTP).
- $\checkmark$  Validación de la propuesta de solución.

Para dar cumplimiento a las tareas de investigación propuestas anteriormente, se utilizarán los **métodos científicos** de investigación teóricos y empíricos.

**Métodos Teóricos:** Posibilitan estudiar las características del objeto de investigación que no son observables directamente, facilitan la construcción de modelos e hipótesis de investigación (3). De los cuales se emplearan:

- *Analítico - Sintético:* Se utilizó para la selección de información sobre las plataformas de gestión de red permitiendo la extracción de los elementos más importantes.
- *Histórico - Lógico:* Se utilizó para especificar el desarrollo de las redes informáticas y su evolución hasta la actualidad.

**Métodos Empíricos:** Describen y explican las características fenomenológicas del objeto, representan un nivel de la investigación cuyo contenido procede de la experiencia y es sometido a cierta elaboración racional (3). Dentro de estos se empleó:

 *Encuesta:* Se le realizó a un grupo de expertos del equipo que se encuentra trabajando en la Escuela Superior de Cuadros del Estado y del Gobierno permitiendo la validación de la propuesta.

La presente investigación está estructurada en tres capítulos, los cuales se muestran a continuación:

UCI

**Capítulo 1:** Fundamentación Teórica: Se abordan los conceptos y definiciones referentes al tema de las redes informáticas, los servicios que puede prestar una red y la gestión de redes. Se realiza un estudio del estado del arte del tema referenciado y un análisis de las principales características de algunas plataformas de red seleccionando la más adecuada para ser utilizada en la Escuela Superior de Cuadros del Estado y del Gobierno.

**Capítulo 2:** Descripción de la Solución Propuesta: Se describen las principales características técnicas de Zentyal y la forma en que se pueden configurar algunos de los servicios de red utilizando esta plataforma. Se explican cinco perfiles típicos de instalación y se aborda además el proceso de monitorización de los recursos del servidor Zentyal.

**Capítulo 3:** Validación de la Solución Propuesta: Se explica el proceso de validación de la propuesta de solución mediante una variante del Método Delphi, utilizando para ello el criterio de un grupo de expertos en el tema gestión y administración de redes.

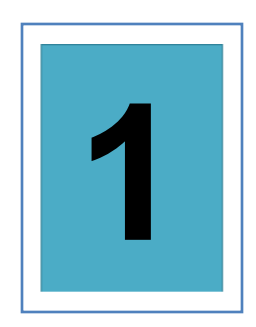

# <span id="page-14-0"></span>**1 FUNDAMENTACIÓN TEÓRICA**

# <span id="page-14-1"></span>**1.1 Introducción.**

En el presente capítulo se abordan conceptos y definiciones referentes al tema de las redes informáticas, los servicios que puede prestar una red y la gestión de redes, con el fin de ofrecer una visión sobre el contenido a tratar en el presente Trabajo de Diploma. Además se recogen los aspectos más significativos relacionados con la temática, abordados tanto en distintas fuentes bibliográficas como en criterios emitidos por diferentes especialistas. Se realizará un estudio del estado del arte del tema referenciado y un análisis de las principales características de algunas plataformas de red con el objetivo de utilizar la más adecuada en la Escuela Superior de Cuadros del Estado y del Gobierno.

# <span id="page-14-2"></span>**1.2 Las Redes Informáticas.**

Las redes han existido desde tiempos muy lejanos; ejemplo de ello son los caminos, el ferrocarril, las autopistas, el telégrafo, el tendido telefónico y, por último, en la era de la información, las redes de computadoras e Internet. Las redes de ordenadores interconectan computadoras con distintos sistemas operativos, ya sea dentro de una empresa u organización o por todo el mundo.

La industria de las computadoras ha mostrado un progreso espectacular en muy corto tiempo. El viejo modelo de tener un solo ordenador para satisfacer todas las necesidades de una organización se está reemplazando con rapidez por otro que considera un número grande de ordenadores separados, pero interconectados, que efectúan el mismo trabajo.

## <span id="page-14-3"></span>**1.2.1 ¿Qué es una red de computadoras?**

Los ordenadores están interconectados, si son capaces de intercambiar información. Estos sistemas, se conocen con el nombre de redes de computadoras.

De acuerdo con la definición de Andrew S. Tanenbaum: *"Una red de computadoras, también llamada red de ordenadores, red de comunicaciones de datos o red informática, es un conjunto de equipos informáticos y software conectados entre sí por medio de dispositivos físicos que envían y reciben* 

*impulsos eléctricos, ondas electromagnéticas o cualquier otro medio para el transporte de datos, con la finalidad de compartir información, recursos y ofrecer servicios."* (4)

A continuación se exponen las razones más usuales para decidir la instalación de una red de computadoras:

- $\checkmark$  Compartición de programas, archivos e impresora.
- $\checkmark$  Posibilidad de utilizar software de red.
- $\checkmark$  Creación de grupos de trabajo.
- $\checkmark$  Gestión centralizada.
- $\checkmark$  Seguridad.

UCI

- $\checkmark$  Acceso a otros sistemas operativos.
- $\checkmark$  Compartir recursos.

De acuerdo a lo expuesto anteriormente queda demostrada la utilidad de una red de computadoras en una organización o institución.

#### <span id="page-15-0"></span>**1.2.2 ¿Por qué la importancia de las redes?**

Las redes son utilizadas para comunicarse, y la comunicación posibilita el intercambio fluido de información, proceso que permite su almacenamiento, procesamiento, uso y distribución. A su vez, todo esto es imprescindible para evolucionar en los diversos aspectos de la civilización. Por ejemplo, en cualquier organización, sea comercial, industrial o estatal, al contar con información actualizada, aumenta la probabilidad de tomar las decisiones correctas para alcanzar sus objetivos y reducir el nivel de incertidumbre o la posibilidad de cometer un error. Si el hombre no contara con la inteligencia necesaria para lograr la comunicación entre las personas, la raza humana se encontraría en el mismo nivel de evolución que el resto de las especies que habitan el planeta.

El hombre sabe que necesita estar comunicado, y por esta razón, a lo largo de la historia ha buscado permanentemente el mejoramiento del intercambio de información a través de las redes. Esta tendencia se acentuará cada vez más, pues el avance tecnológico en áreas como la computación, la electrónica y las telecomunicaciones hará que las redes sean más rápidas, eficientes, flexibles en su manejo, económicas y seguras. Incluso este salto tecnológico hace predecir que las redes producirán un profundo cambio social en la manera de relacionarse, en la educación, en lo laboral, en la forma de hacer. (5)

En resumen hoy en día las redes de computadoras son de suma importancia, ya sea en el ámbito laboral, estudiantil, social y se podría mencionar una enorme cantidad de áreas en las que están involucradas.

l

### <span id="page-16-0"></span>**1.2.3 Redes de Nueva Generación (RNG).**

El término RNG había arraigado ya a finales de la década de los noventa para designar las infraestructuras avanzadas; aunque actualmente sigue sin existir una definición exacta de qué se entiende por una RNG.

Una definición útil, pero simple, puede ser la que ofrece Telecom New Zealand<sup>1</sup>:

*"Una RNG es una red mediante la que es posible ofrecer numerosas aplicaciones (voz, datos, vídeo) en diferentes terminales, ya sean estos fijos o móviles."* (6)

Si se busca más detalle, se puede recurrir a la Unión Internacional de Telecomunicaciones, que la define del modo siguiente:

*"Una RNG es una red de transferencia de paquetes capaz de ofrecer servicios diversos utilizando diferentes tecnologías de banda ancha (las tecnologías involucradas en el transporte, cuya calidad se ha de poder controlar, son independientes de las tecnologías de los servicios) y que permite a los usuarios un acceso no restringido a diferentes proveedores de aplicaciones en condiciones de movilidad plena."* (7) A continuación las características que debe presentar una RNG (8):

- $\checkmark$  La arquitectura de red y su organización funcional deben ser tales que presenten interfaces abiertas en las que mediante pasarelas se permita la operación de nuevos servicios.
- Una RNG debe ser capaz de ofrecer una amplia gama de servicios. Para ello debe poder operar con flexibilidad: transmisión en tiempo real o diferida, diferentes velocidades de transferencia, calidad de servicio adaptable y posibilidad de dirigirse a diferentes audiencias.
- $\checkmark$  Los servicios han de estar separados del transporte, esto es, la provisión de los servicios es independiente de la red por la que se transmiten, lo que además permite que su evolución no esté ligada a la de la infraestructura de red.
- $\checkmark$  Debe existir capacidad de interoperabilidad/interconexión con las redes tradicionales (muy específicamente con la red telefónica de pares de cobre).
- $\checkmark$  Se debe permitir la movilidad del usuario.

Se trata de redes únicas capaces de integrar las diferentes tecnologías presentes en los mercados actuales y de satisfacer todas las necesidades de información de los usuarios de un modo transparente, sin que los usuarios sean conscientes de cómo o con qué tecnología se atiende su demanda.

<sup>&</sup>lt;sup>1</sup> Telecom New Zealand es el principal proveedor de telecomunicaciones de Nueva Zelanda. Tiene una reputación

## <span id="page-17-0"></span>**1.3 La Gestión de Redes Informáticas.**

La gestión de redes surgió con la evolución de las redes mismas debido a que siempre hubo necesidad de controlar y configurar los recursos de interconexión. Hoy en día este tema adquiere relevante importancia, ya que la mayoría de las organizaciones dependen de su infraestructura informática. El monitoreo y el aseguramiento de la disponibilidad de la red es fundamental para que el funcionamiento del sistema cumpla con los niveles requeridos.

#### <span id="page-17-1"></span>**1.3.1 ¿Qué es la Gestión de Redes?**

La gestión de redes abarca muchos aspectos, que pueden resumirse o sintetizarse en tareas de despliegue, integración y coordinación del hardware, software y los elementos humanos para monitorizar, probar, sondear, configurar, analizar, evaluar y controlar los recursos de una red para conseguir niveles de trabajo y de servicio adecuados a los objetivos de una instalación y de una organización. (9)

El concepto de gestión suele asociarse a la capacidad de organizar, desplegar y controlar todos los recursos necesarios para conseguir un fin concreto y pre-establecido. En el campo de las redes, estos objetivos son tan variados como son las necesidades de las redes. Así se pueden encontrar objetivos como aumentar eficiencia, reducir riesgos, incrementar calidad, proveer mejores servicios o incrementar la rentabilidad organizacional. El concepto de gestión de una red aparece por tanto no limitado a la gestión técnica y tecnológica de los recursos sino de más elementos hasta llegar a los servicios. (9)

#### <span id="page-17-2"></span>**1.3.2 Evolución de los Sistemas de Gestión de Redes.**

Al igual que las redes han ido cambiando, los sistemas de gestión también han ido evolucionando con el paso del tiempo. Básicamente se pueden distinguir tres etapas fundamentales (1):

- $\checkmark$  Gestión Autónoma: Las primeras redes tenían pocos nodos y cada uno de ellos poseía su propio sistema de gestión local. Las decisiones que afectaban a más de un nodo implicaban la comunicación con cada uno de los administradores correspondientes.
- Gestión Homogénea: En una etapa posterior, las redes sufrieron un aumento considerable de tamaño, pero siempre utilizando equipos y protocolos de un mismo fabricante. Ese mismo fabricante aportaba su propio sistema de gestión propietario que en la mayoría de las ocasiones, estaba centralizado en un único nodo.
- $\checkmark$  Gestión Heterogénea: Ya en la actualidad las redes han ido creciendo y evolucionando mediante la incorporación de una amplia variedad de tecnologías. Ya no se puede hablar de entornos homogéneos sino que en una misma red se pueden encontrar componentes de una gran

amalgama de fabricantes que tienen que interconectarse. Esta evolución ha traído consigo la necesidad de que coexistan sistemas de gestión de red de muy diversa naturaleza.

#### <span id="page-18-0"></span>**1.3.3 La importancia de la Gestión de Redes.**

La disponibilidad constante, sin interrupciones, y el rendimiento óptimo de la red, se han convertido en factores fundamentales para el éxito de una organización. Alcanzar una correcta gestión de red significaría  $(10)$ :

- $\checkmark$  Detección de fallos y corrección con la mayor rapidez posible.
- $\checkmark$  Monitorización y optimización del rendimiento.
- $\checkmark$  Gestión de contabilidad y uso de los recursos de la red.
- $\checkmark$  Gestión de la seguridad.

JC

- Protección de la información sensible que se encuentra en los dispositivos de la red a través del control de los puntos de acceso a dicha información.
- Protección del funcionamiento de la red contra ataques mal intencionados.
- $\checkmark$  Instalación y distribución de software en el sistema de manera controlada.
- $\checkmark$  Gestión de los componentes del sistema y configuración del mismo.
- $\checkmark$  Planificación y crecimiento del sistema de forma controlada.

El objetivo final de la gestión de red es garantizar un nivel de servicio en los sistemas de una organización el máximo tiempo posible, minimizando la pérdida que ocasionaría una parada o funcionamiento incorrecto del mismo.

# <span id="page-18-1"></span>**1.4 Servicios básicos ofrecidos por una red.**

Gracias a la red es posible la prestación de una gran variedad de servicios a los usuarios que trabajen en ella. Por lo que se requiere que existan sistemas en la red con capacidad para actuar como servidores donde se instalarán los servicios. A continuación se describen algunos de los servicios básicos ofrecidos por una red.

#### **Servicio de Directorio:**

Un servicio de directorio es una aplicación o un conjunto de aplicaciones que almacena y organiza la información sobre los usuarios de una red de computadoras, sobre recursos de red, y permite a los administradores gestionar el acceso de usuarios a los recursos sobre dicha red. Además, los servicios de directorio actúan como una capa de abstracción entre los usuarios y los recursos compartidos. (11)

Un servicio de directorio sencillo es, por ejemplo, un servicio de nombres para corresponder los nombres de los recursos de la red con sus respectivas direcciones de red. Con este tipo de servicio de directorio, un usuario no tiene que recordar la dirección física de los diferentes recursos de la red, pues con saber simplemente su nombre estará accediendo a tal recurso demandado. Cada recurso de la red se considera como un objeto en el servidor de directorio, donde la información de un recurso en particular se almacena como atributos de ese objeto. La información que representa un objeto se establece de forma segura, accediendo a tales objetos usuarios con los permisos adecuados para poder manipular dicha información. Servicio de resolución de nombres de dominio: Domain Name System (DNS) es un sistema de nomenclatura jerárquica para computadoras, servicios o cualquier recurso conectado a Internet o a una red privada. Este sistema asocia información variada con nombres de dominios asignados a cada uno de los participantes. Su función más importante, es traducir nombres inteligibles para los humanos en identificadores binarios asociados con los equipos conectados a la red, esto con el propósito de poder

localizar y direccionar estos equipos. (12)

Servicio de configuración de red: Dynamic Host Configuration Protocol (DHCP), protocolo de configuración dinámica de host es un protocolo de red que permite a los clientes de una red IP obtener sus parámetros de configuración automáticamente. Se trata de un protocolo de tipo cliente/servidor en el que generalmente un servidor posee una lista de direcciones IP dinámicas y las va asignando a los clientes conforme éstas van estando libres, sabiendo en todo momento quién ha estado en posesión de esa IP, cuánto tiempo la ha tenido y a quién se la ha asignado después. (13)

El protocolo DHCP incluye tres métodos de asignación de direcciones IP (13):

- *Asignación manual o estática:* Asigna una dirección IP a una máquina determinada. Se suele utilizar cuando se quiere controlar la asignación de dirección IP a cada cliente, y evitar que se conecten clientes no identificados.
- *Asignación automática:* Asigna una dirección IP de forma permanente a una máquina cliente la primera vez que hace la solicitud al servidor DHCP y hasta que el cliente la libera. Se suele utilizar cuando el número de clientes no varía demasiado.
- *Asignación dinámica:* El único método que permite la reutilización dinámica de las direcciones IP. El administrador de la red determina un rango de direcciones IP y cada dispositivo conectado a la red está configurado para solicitar su dirección IP al servidor cuando la tarjeta de interfaz de red se inicializa. El procedimiento usa un concepto muy simple en un intervalo de tiempo controlable. Esto facilita la instalación de nuevas máquinas clientes a la red.

Los servicios de directorio proporcionan una manera consistente de nombrar, describir, localizar, acceder, administrar y asegurar la información (14). La posibilidad de utilización de credenciales únicas facilita al usuario el acceso a la red e implica para los administradores una mayor seguridad y control del

funcionamiento de la misma. Máquinas, usuarios y servicios pueden ser fácilmente creados, modificados y eliminados si se dispone de un punto de administración único.

#### **Servicio de Transferencia de Ficheros:**

El Protocolo de Transferencia de Ficheros (FTP) permite conectarse a un ordenador para transferir ficheros entre una máquina local y otra máquina remota. Para utilizar este servicio se necesita un cliente FTP, que es el que establece la conexión con el programa servidor FTP situado en la máquina remota. Si ya dispone de un cliente, lo único que se necesita es indicarle la máquina remota (servidor FTP) a la que quiere conectarse. Cuando se conecte a este tipo de máquinas necesitará permiso para poder acceder a sus ficheros, el servidor FTP le solicitará un nombre de usuario y una contraseña. (15)

#### **Servicio de Publicación de Páginas Web:**

Mediante un programa llamado navegador cada usuario puede leer y ejecutar páginas web que se encuentran en otra máquina que funciona como servidor web. Las páginas web son publicadas en el servidor web de la red, para que luego otros usuarios que están dentro de la red, o los que están trabajando fuera de la institución, puedan consultarlas desde sus navegadores. (5)

#### **Servicio de Proxy:**

UCi

Un servidor proxy es un equipo intermediario situado entre el sistema del usuario e internet. Puede utilizarse para registrar el uso de internet y también para bloquear el acceso a una web determinada. El servidor de seguridad del servidor proxy bloquea algunas sedes o páginas web por diversas razones. (16) Funcionan como cortafuegos y como filtro de contenidos. Es un mecanismo de seguridad implementado por el ISP<sup>2</sup> o los administradores de la red en un entorno de Intranet para desactivar el acceso o filtrar las solicitudes de contenido para ciertos sitios web considerados ofensivos o dañinos para la red y los usuarios. (17)

#### **Servicio de Correo Electrónico:**

Desde sus ordenadores, los usuarios pueden enviar a otras máquinas mensajes de texto adjuntando si desea archivos de gráficos, imágenes, sonidos, videos. También podrán recibir mensajes provenientes de otros ordenadores. Dicha información enviada se almacena previamente en un servidor de correo electrónico. Esos mensajes quedan demorados y almacenados allí hasta que el usuario receptor tome la

 2 **Internet Service Provider:** Proveedor de servicios de Internet.

decisión de acceder a ellos desde un programa de aplicación que posea en su máquina. Si el mensaje es enviado a una computadora que está apagada, eso no representa ningún problema, pues siempre se almacenará previamente en el servidor de correos y luego será transferido desde allí a la computadora receptora cuando ésta se conecte con el servidor. Los mensajes pueden ser enviados a computadoras que estén dentro de la red de la organización o también a otras máquinas que se encuentren a miles de kilómetros de distancia vía Internet. (5)

# <span id="page-21-0"></span>**1.5 Plataformas de Red.**

La gestión de la red es generalmente un servicio que emplea una variedad de aplicaciones para asistir a los administradores en el monitoreo y el mantenimiento de las redes. Actualmente existen una serie de herramientas de software libre que integradas pueden formar una plataforma de red que se puede emplear para la gestión de las prestaciones de una red de comunicaciones. A continuación se describen las características principales de algunas de estas plataformas.

### <span id="page-21-1"></span>**1.5.1 ClearOS Enterprise v6.2:**

ClearOS Enterprise anteriormente denominado ClarkConnect es una distribución Linux basada en CentOS y Red Hat Enterprise Linux, diseñado para su utilización en pequeñas y medianas organizaciones como una puerta de enlace y servidor de red. El software fue construido por ClearFoundation. La distribución es flexible e incluye una extensa lista de características y servicios integrados que se pueden configurar a través de una interfaz web. Algunas de las herramientas que se encuentran en ClearOS Enterprise incluyen anti-virus, anti-spam, VPN<sup>3</sup>, filtrado de contenidos, gestor de ancho de banda, servicios de archivos, los servicios SMTP<sup>4</sup>, servicios de impresión, la certificación SSL<sup>5</sup> y servicios web. (18)

Entre las principales funciones se encuentran la creación, gestión de usuarios y sus permisos a través de LDAP<sup>6</sup>, con autenticación de Samba, sistema de impresión y creación de recursos compartidos, servidor FTP, servidor web (apache con módulo de PHP) y bases de datos MySQL, que facilitan la tarea de crear una intranet con un gestor de contenidos de manera fácil. También incluye un sistema de backup que

 3 **Virtual Private Network :** Red privada virtual

<sup>4</sup> **Simple Mail Transfer Protocol:** Protocolo Simple de Transferencia de Correo.

<sup>5</sup> **Secure Sockets Layer***:* Capa de conexión segura.

<sup>6</sup> **Lightweight Directory Access Protocol:** Protocolo Ligero de Acceso a Directorios.

puede ser complementado con servicios extras de backup remotos de suscripción. En lo que respecta al correo electrónico dispone de Postfix, con soporte de captura de correo de otras cuentas. (18)

### <span id="page-22-0"></span>**1.5.2 Zenoss Core v3.1:**

JCI

Zenoss Core es una aplicación informática de código abierto, plataforma para la gestión de red y servidores basada en el servidor de aplicaciones Zope. Liberado bajo la Licencia Pública General de GNU (GPL) versión 2, Zenoss Core provee una interfaz web que permite a los administradores de sistemas monitorear disponibilidad, inventario/configuración, desempeño y eventos. Zenoss Core combina programación propia y de varios proyectos de código abierto con el fin de integrar el almacenamiento de datos y los procesos para su recolección en una interfaz de usuario orientada a web. (19)

Zenoss Core provee las siguientes funcionalidades: (19)

- $\checkmark$  Monitoreo de disponibilidad de dispositivos en la red utilizando SNMP.
- $\checkmark$  Monitoreo de servicios de red (HTTP, POP3, NNTP, SNMP, FTP).
- $\checkmark$  Monitoreo de recursos de máquinas anfitrionas en la mayoría de los sistemas operativos de red.
- $\checkmark$  Monitoreo de rendimiento de dispositivos a través de series temporales de datos.
- $\checkmark$  Monitoreo extendido a Microsoft Windows vía Windows Management Instrumentation utilizando Samba y las extensiones de código abierto de Zenoss.
- $\checkmark$  Herramientas de gestión de eventos para anotar las alertas de un sistema.
- $\checkmark$  Detecta automáticamente recursos en una red y cambios en su configuración.
- $\checkmark$  Sistema de alertas que provee notificaciones basadas en un conjunto de reglas y calendarios.
- $\checkmark$  Soporta el formato de plugins Nagios.

Zenoss permite manejar eventos provenientes de los equipos monitoreados y generar notificaciones de alertas según lo configure el administrador.

### <span id="page-22-1"></span>**1.5.3 Nagios Core v3.3.1:**

Es un software de monitorización de equipos y servicios de red, creado para ayudar a los administradores a tener siempre el control de qué está pasando en la red y conocer los problemas que ocurren en la infraestructura antes de que los usuarios de la misma lo perciban. Es un sistema complejo y completo en cuanto a sus características que además hace uso en algunos casos de diversos sistemas como por ejemplo sistemas gestores de bases de datos, servidores web. Está implementado en lenguaje PHP y fue diseñado para ser ejecutado en GNU/Linux, pero también se ejecuta correctamente en variantes de Unix. Liberado bajo licencia GPL de la Fundación para el Software Libre. (20)

Nagios dispone de las siguientes características: (20)

- $\checkmark$  Monitorización de servicios de red (SMTP, POP3, HTTP, HTTPS, NTP, ICMP, SNMP, FTP, DNS).
- $\checkmark$  Monitorización de los recursos de equipos hardware (carga del procesador, uso de los discos, procesos del sistema) en varios sistemas operativos.
- $\checkmark$  Monitorización de equipos remotos, a través de túneles SSL cifrados o SSH.
- $\checkmark$  Diseño simple de plugins, que permiten a los usuarios desarrollar sus propios chequeos de servicios dependiendo de sus necesidades, usando distintos lenguajes de programación.
- $\checkmark$  Posibilidad de definir la jerarquía de la red, permitiendo distinguir entre host caídos y host inaccesibles.
- $\checkmark$  Notificaciones a los contactos cuando ocurren problemas en servicios o hosts, así como cuando son resueltos.
- $\checkmark$  Rotación automática del archivo de registro.
- $\checkmark$  Soporte para implementar hosts de monitores redundantes.
- $\checkmark$  Visualización del estado de la red en tiempo real a través de interfaz web, con la posibilidad de generar informes y gráficas de comportamiento de los sistemas monitorizados, y visualización del listado de notificaciones enviadas, historial de problemas, archivos de registros.

Llamado originalmente Netsaint, nombre que se debió cambiar por coincidencia con otra marca comercial, fue creado y es actualmente mantenido por Ethan Galstad, junto con un grupo de desarrolladores de software que mantienen también varios complementos. Nagios fue originalmente diseñado para ser ejecutado en GNU/Linux, pero también se ejecuta bien en variantes de Unix. (20)

#### <span id="page-23-0"></span>**1.5.4 Zentyal v2.3:**

Zentyal anteriormente conocido como eBox Platform es una plataforma de red unificada para pequeñas y medianas organizaciones. Zentyal puede actuar gestionando la infraestructura de red, como puerta de enlace a Internet (Gateway), gestionando las amenazas de seguridad (UTM), como servidor de oficina, como servidor de comunicaciones unificadas o una combinación de estas. Además, Zentyal incluye un marco de desarrollo para facilitar el desarrollo de nuevos servicios basados en Unix. (21)

Zentyal dispone de las siguientes características: (21)

- Gestión de redes.
	- Cortafuegos y encaminamiento.
	- Infraestructura de red.
	- Soporte de redes privadas virtuales.
	- Proxy HTTP.
- Sistema de detección de intrusos.
- Servidor de correo.
- Webmail.

JCI

- $\checkmark$  Servidor web.
	- Dominios virtuales.
- $\checkmark$  Autoridad de Certificación.
- $\checkmark$  Trabajo en grupo.
	- Gestión centralizada de usuarios y grupos.
	- Controlador Primario de Dominio de Windows.
	- Compartición de recursos.
	- Trabajo en Grupo: Compartición de calendarios, agendas, webmail, wiki.
	- Servidor VozIP.
- $\checkmark$  Servidor Jabber/XMMP.
	- Salas de conferencias.
- $\checkmark$  Rincón del Usuario de Zentyal.
- $\checkmark$  Informes y monitorización.
	- Dashboard para centralizar la información de los servicios.
	- Monitorización del CPU, carga, espacio del disco, temperatura, memoria.
	- Estado del RAID<sup>7</sup> por software e información del uso de disco duro.
	- Informes completos y resumidos de sistemas.
	- Notificación de eventos vía correo, subscripción de noticias (RSS) o Jabber/XMPP.
- $\checkmark$  Actualizaciones de software.
- $\checkmark$  Copias de seguridad.

 $\overline{\phantom{a}}$ 

Zentyal utiliza un modelo de software libre, con todo el código abierto disponible para sus usuarios.

Se selecciona Zentyal como propuesta de plataforma de red unificada para la Escuela Superior de Cuadros del Estado y del Gobierno pues cuenta con una mayor cantidad de módulos y funcionalidades convirtiéndola en una solución más completa que incluye prestación de los servicios de red y gestión de la red.

<sup>7</sup> **Redundant Array of Independent Disks***:* Conjunto redundante de discos independientes.

## <span id="page-25-0"></span>**1.6 Conclusiones del Capítulo**

En el presente capítulo se abordaron los conceptos asociados a las redes informáticas y los servicios que puede prestar una red. La importancia de una correcta gestión de redes, para el logro de un mayor rendimiento en los procesos de una organización. También se analizaron algunas de las tendencias actuales con el fin de identificar que plataforma de red satisface las necesidades de la Escuela Superior de Cuadros del Estado y del Gobierno, para su posterior análisis. No se puede descartar, que alguna plataforma no evaluada en esta investigación pueda ser una buena plataforma de red para ser desplegada en esta institución. Con el objetivo de garantizar la calidad requerida de la investigación, de que respondiera a los objetivos trazados inicialmente y de proponer soluciones adecuadas, se analizó la bibliografía consultada arribando a conclusiones y resúmenes, aproximándolos a los elementos y conceptos asociados al tema principal.

**2**

UC

# <span id="page-26-0"></span>**DESCRIPCIÓN DE LA SOLUCIÓN PROPUESTA**

# <span id="page-26-1"></span>**2.1 Introducción.**

En el presente capítulo se realiza un estudio de Zentyal luego de ser seleccionada como propuesta de plataforma de red para la Escuela Superior de Cuadros del Estado y del Gobierno. Zentyal es una alternativa en código abierto que permite administrar los servicios de una red informática de forma sencilla, a través de una única plataforma y sobre una interfaz visual. Para obtener un mejor enfoque del servidor Zentyal se explicará en que consiste esta plataforma, cuales son los requisitos de hardware que necesita, las características y algunos de los pasos que se aplican para la configuración de los diferentes servicios seleccionados para satisfacer las necesidades de la Escuela Superior de Cuadros del Estado y del Gobierno. Se explican cinco perfiles típicos de instalación: como servidor de infraestructura de una red, como servidor de acceso a Internet o Gateway, como servidor de seguridad o UTM, como servidor de oficina o como servidor de comunicaciones. Además se describe la monitorización que permite al administrador conocer el estado del uso de los recursos del servidor Zentyal.

# <span id="page-26-2"></span>**2.2 ¿Qué es Zentyal?**

Se podría definir Zentyal de muchas formas; pero de acuerdo a la definición de José Antonio Calvo, Gerente de Producto de Zentyal Server: *"Zentyal es el Servidor Linux para Pequeñas y Medianas Empresas (PYMEs) que puede actuar como puerta de enlace, gestor de infraestructura, gestor unificado de amenazas, servidor de oficina, servidor unificado de comunicación o una combinación de ellos. El objetivo principal es permitir la gestión de todos los servicios de red de una organización de forma sencilla, intuitiva, y centralizada. Gestionándolo todo desde un mismo punto, a través de una cómoda interfaz web."* (22)

Zentyal anteriormente conocido como eBox Platform comenzó como un proyecto colaborativo entre dos empresas y fue publicado como un proyecto de código abierto por primera vez en el 2005. El 16 de noviembre de 2006 Zentyal fue oficialmente aprobado como proyecto, recibiendo fondos públicos del CDTI<sup>8</sup> para completar el desarrollo de la versión 1.0. La primera versión candidata a definitiva de Zentyal fue publicada en el 2008. (23)

Actualmente es una solución consolidada de reconocido prestigio que integra alrededor de 30 herramientas de código abierto para la administración de sistemas y redes en una sola tecnología. Zentyal está incluido en Ubuntu desde el año 2007, en la actualidad tiene más de 1.000 descargas diarias y dispone de una comunidad activa de más de 5.000 miembros. Se estima que hay más de 50.000 instalaciones activas de Zentyal, principalmente en América y Europa, aunque su uso está extendido a prácticamente todos los países del globo, siendo Estados Unidos, Alemania, España, Brasil y Rusia los países que cuentan con más instalaciones. Zentyal se utiliza principalmente en PYMEs, pero también en otros entornos como centros educativos, administraciones públicas, hospitales o incluso en instituciones de alto prestigio como la propia *NASA*. (24)

Zentyal se desarrolló con el objetivo de acercar Linux a pequeñas y medianas organizaciones. Permite a profesionales de las Tecnologías de la Informática y las Comunicaciones administrar los servicios de una red informática, tales como el acceso a Internet, la seguridad de la red, la compartición de recursos, la infraestructura de la red o las comunicaciones, de forma sencilla y a través de una única plataforma. Durante su desarrollo se hizo un especial énfasis en la usabilidad, creando una interfaz intuitiva que incluye únicamente aquéllas funcionalidades de uso más frecuente, aunque también dispone de los medios necesarios para realizar otro tipo de configuraciones. Otra de las características más importantes de Zentyal es que sus funcionalidades, construidas a partir de una serie de aplicaciones en principio independientes, están estrechamente integradas entre sí, automatizando la mayoría de las tareas y ahorrando tiempo en la administración de sistemas. (23)

## <span id="page-27-0"></span>**2.3 Instalación de Zentyal.**

 $\overline{\phantom{a}}$ 

Zentyal está concebido para ser instalado en una máquina de forma exclusiva. Esto no impide que se puedan instalar otros servicios o aplicaciones adicionales, no gestionados a través de la interfaz de Zentyal, que deberán ser instalados y configurados manualmente. (23)

Funciona sobre la distribución Ubuntu en su versión para servidores. La instalación puede realizarse de dos maneras diferentes:

<sup>8</sup> **CDTI:** Organización pública española bajo el Ministerio de Industria, Comercio y Turismo

 $\checkmark$  Utilizando el instalador de Zentyal.

UC

 $\checkmark$  Instalando a partir de una instalación de Ubuntu Server Edition.

Se propone utilizar en la Escuela Superior de Cuadros del Estado y del Gobierno la primera opción, pues se facilita la instalación y despliegue de Zentyal, ya que todas las dependencias se encuentran en un sólo instalador y además se incluye un entorno gráfico que permite usar la interfaz web desde el propio servidor.

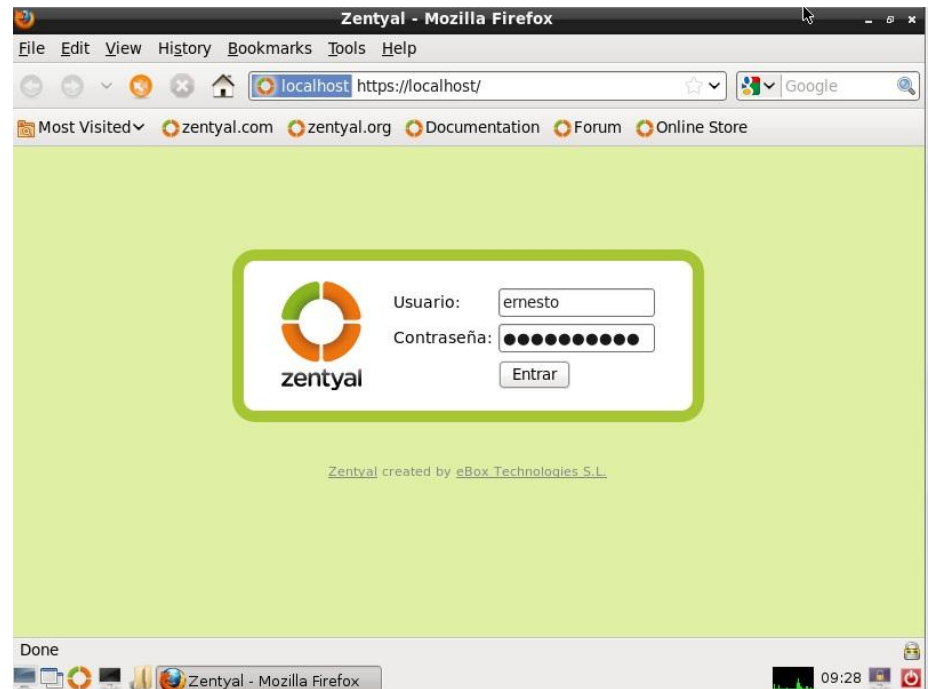

**Figura 1:** Entorno gráfico con la interfaz de administración.

Luego de autentificarse por primera vez en la interfaz web (Ver **Figura 1**), automáticamente se inicia un asistente de configuración donde es posible seleccionar qué funcionalidades incluir en el sistema (Ver **Figura 2**). Existen dos métodos para esta selección: (23)

- **Simple:** Se seleccionará el o los perfiles de instalación para el servidor. Un perfil de instalación es un conjunto de paquetes que agrupan una serie de funcionalidades según la tarea que vaya a desempeñar el servidor.
- **Avanzado:** Se seleccionarán los paquetes de manera individual y sus dependencias se resolverán automáticamente al confirmar la instalación.

Se propone utilizar en la Escuela Superior de Cuadros del Estado y del Gobierno el método avanzado pues se seleccionarán los servicios necesarios en cada uno de los perfiles que propone Zentyal.

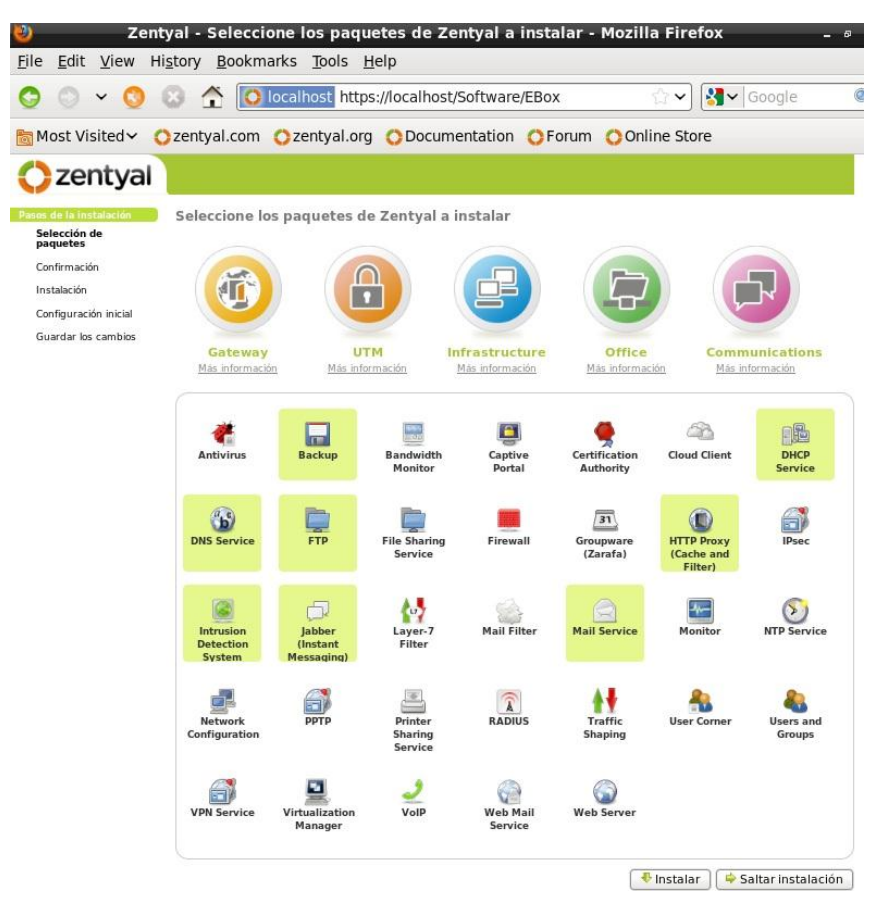

**Figura 2:** Perfiles y paquetes instalables.

#### <span id="page-29-0"></span>**2.3.1 Requisitos de hardware.**

Zentyal funciona sobre hardware estándar arquitectura x86 (32-bit) o x86\_64 (64-bit). Los requerimientos de hardware para un servidor Zentyal dependen de los módulos que se instalen, de cuántos usuarios utilizan los servicios y de sus hábitos de uso. (23)

Algunos módulos tienen bajos requerimientos, como Cortafuegos, DHCP o DNS, pero otros como el Filtrado de Correo o el Antivirus necesitan más memoria RAM y CPU. Los módulos de Proxy y Compartición de Ficheros mejoran su rendimiento con discos rápidos debido a su intensivo uso de E/S. (23)

Para un servidor de uso general con los patrones de uso normales, los requerimientos siguientes serían los mínimos recomendados: (Ver **Tabla 1**)

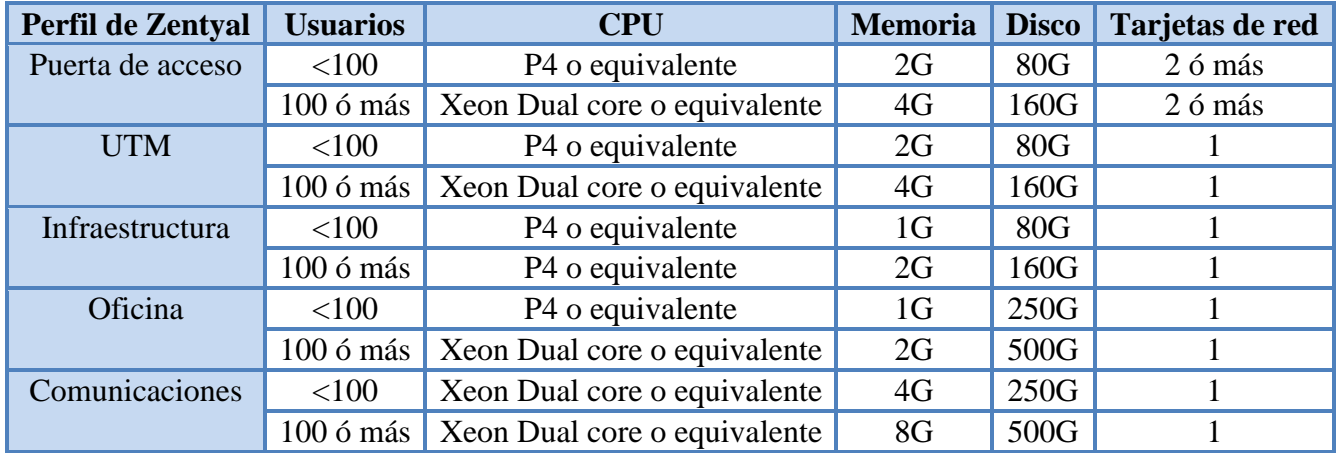

#### **Tabla 1:** Requisitos de Hardware. **(24)**

Se propone para la Escuela Superior de Cuadros del Estado y del Gobierno los siguientes requerimientos mínimos, teniendo en cuenta los módulos que serán utilizados en cada uno de los perfiles y que existen alrededor de 180 usuarios en esta institución. Zentyal como puerta de enlace necesitará CPU Xeon Dual core o equivalente, memoria 2G, 160G de disco duro y una única tarjeta de red será suficiente pues se utilizará como servidor independiente. Como UTM necesitará CPU Xeon Dual core o equivalente, memoria 4G, 160G de disco duro y una única tarjeta de red. Zentyal como Infraestructura necesitará CPU P4 o equivalente, memoria 2G, 160G de disco duro y una única tarjeta de red. Como Oficina necesitará CPU Xeon Dual core o equivalente, memoria 2G, 500G de disco duro y una única tarjeta de red. Como Servidor de Comunicaciones necesitará CPU Xeon Dual core o equivalente, memoria 8G, 500G de disco duro y una única tarjeta de red.

## <span id="page-30-0"></span>**2.4 Propuesta de configuración de servicios.**

La plataforma de red unificada Zentyal cuenta con cinco perfiles típicos de instalación donde se podrá seleccionar varios perfiles para hacer que Zentyal tenga diferentes roles en la red. Aunque esta diferenciación en cinco grupos funcionales se hace sólo para facilitar los despliegues de Zentyal ya que un servidor Zentyal puede ofrecer cualquier combinación funcional sin más límites que los que impongan el hardware sobre el que esté instalado y el uso que se haga del servidor. (23)

A continuación se realiza una breve descripción de algunas de las funcionalidades que brinda cada uno de estos perfiles de forma general, realizando la propuesta de configuración de los servicios seleccionados para solucionar la problemática existente en la Escuela Superior de Cuadros del Estado y del Gobierno.

### <span id="page-31-0"></span>**2.4.1 Zentyal Infrastructure.**

Zentyal Infrastructure permitirá gestionar fácilmente toda la infraestructura de red en la Escuela Superior de Cuadros del Estado y del Gobierno, incluyendo configuración de red automática (DHCP), nombres de dominio (DNS), así como servidor web y FTP. El servicio de nombres de dominio o DNS configurado permitirá a los usuarios de la institución acceder a las máquinas y servicios utilizando nombres en lugar de direcciones IP, que son más fáciles de memorizar. Para la auto-configuración de red se configura el servicio de DHCP que permite asignar diversos parámetros de red de forma automática a las máquinas conectadas, como pueden ser la dirección IP, los servidores DNS o la puerta de enlace para acceder a Internet. El servidor web configurado permitirá alojar los sitios web que la institución necesite tener en funcionamiento como por ejemplo una Intranet, el Entorno Virtual de Aprendizaje u otros. El servidor FTP permitirá almacenar y compartir los archivos necesarios para los usuarios de la comunidad pudiendo acceder a los mismos desde su puesto de trabajo.

### **2.4.1.1 Servicio de resolución de nombres de dominio (DNS).**

El módulo DNS de Zentyal utiliza la versión BIND<sup>9</sup> 9, reescrita desde cero para soportar las últimas funcionalidades del protocolo DNS. Este módulo funciona como servidor DNS *caché* para las redes marcadas como internas en Zentyal, se propone solamente habilitar el módulo para que el servidor realice *caché* de las consultas DNS.

En ocasiones, puede que este servidor DNS *caché* tenga que ser consultado desde redes internas no configuradas directamente en Zentyal. Aunque este caso es bastante excepcional, puede darse en redes con rutas hacia segmentos internos o redes VPN $^{10}$ . (23)

Se propone por los desarrolladores de Zentyal configurar el servidor DNS para que acepte consultas de estas subredes a través de un fichero de configuración. Se podrá añadir estas redes en el fichero */etc/zentyal/dns.conf* mediante la opción *intnets=*:

```
# Internal networks allowed to do recursive queries
# to Zentyal DNS caching server. Localnetworks are already
# allowed and this settings is intended to allow networks
# reachable through static routes.
# Example: intnets = 192.168.99.0/24,192.168.98.0/24
intnets =
```
<sup>10</sup> Red Privada Virtual.

l <sup>9</sup> **BIND** es el servidor DNS *de facto* en Internet, originalmente creado en la Universidad de California, Berkeley y en la actualidad mantenido por el Internet Systems Consortium.

UCI

Y tras reiniciar el módulo DNS se aplicarán los cambios.

El servidor DNS *caché* de Zentyal consultará directamente a los servidores DNS raíz a qué servidor autoritario tiene que preguntar la resolución de cada petición DNS y las almacenará localmente durante el período de tiempo que marque el campo *TTL*. Mediante esta funcionalidad se reduce el tiempo necesario para iniciar cada conexión de red, aumentando la sensación de velocidad de los usuarios y reduciendo el consumo real de tráfico hacia Internet. (23)

Para que el servidor Zentyal utilice su propio servidor DNS *caché* que se configuró, se debe ir a *Red* ‣ *DNS* y configurar *127.0.0.1* como primer servidor DNS (Ver **Figura 3**).

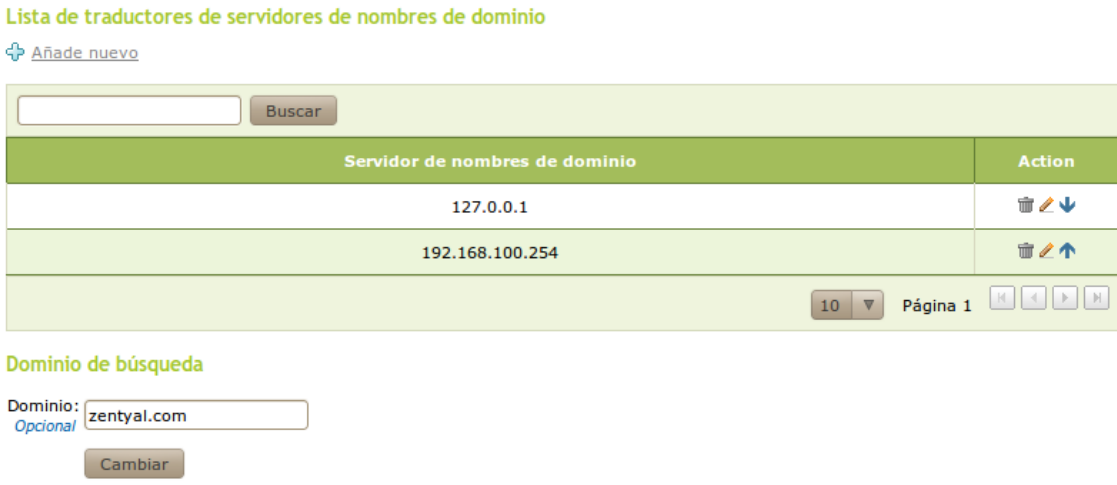

#### **Figura 3:** DNS configurado como caché local.

Además de DNS *caché*, Zentyal puede funcionar como servidor DNS autoritario para un listado de dominios que se configure. Como servidor autoritario responderá a consultas sobre estos dominios realizadas tanto desde redes internas como desde redes externas, para que no solamente los clientes locales, sino cualquiera puedan resolver estos dominios configurados. Como servidor *caché* responderá a consultas sobre cualquier dominio solamente desde redes internas. La configuración de este módulo se realiza a través del menú *DNS*, dónde se podrá añadir cuantos dominios y subdominios se deseen. (23)

#### **2.4.1.2 Servicio de configuración de red (DHCP).**

Para realizar la configuración de DHCP Zentyal utiliza *ISC DHCP Software*. Este servicio utiliza el protocolo de transporte UDP, puerto 68 en la parte del cliente y puerto 67 en el servidor. El servicio DHCP

necesita una interfaz que se configura estáticamente sobre la cual se despliega este servicio. Esta interfaz además debe ser interna. (23)

A través del menú *DHCP* se configura el servidor DHCP. Se propone la siguiente configuración de los parámetros en la pestaña de *Opciones personalizadas* (Ver **Figura 4**)*.*

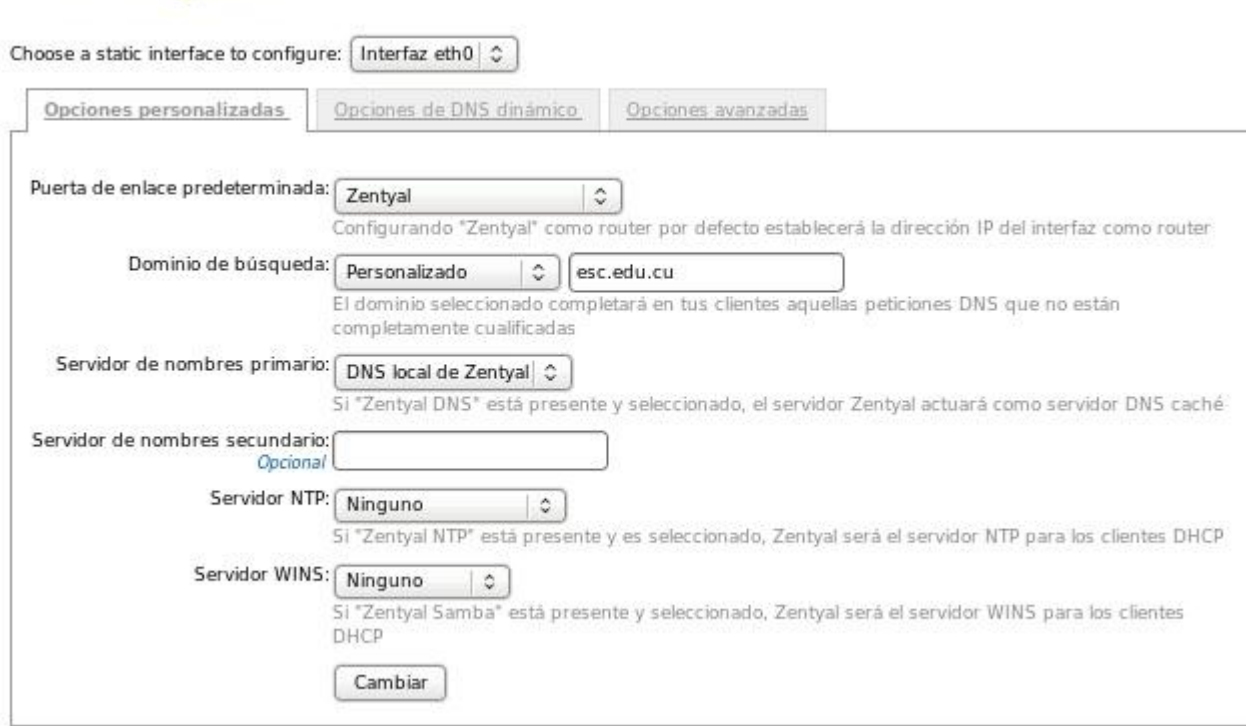

**Figura 4:** Configuración del servicio DHCP.

- *Puerta de enlace predeterminada***:** Zentyal.
- *Dominio de búsqueda***:** esc.edu.cu
- *Servidor de nombres primario***:** Zentyal DNS local*.*
- *Servidor de nombres secundario***:** Opcional.
- *Servidor NTP***:** Ninguno.

**Service configuration** 

UC

*Servidor WINS***:** Ninguno*.*

Debajo de estas opciones, se pueden observar los rangos dinámicos de direcciones y las asignaciones estáticas (Ver **Figura 5**). Para que el servicio DHCP funcione, al menos debe haber un rango de direcciones a distribuir o asignaciones estáticas; en caso contrario el servidor DHCP no servirá direcciones IP aunque esté escuchando en todas las interfaces de red. Los rangos de direcciones y las direcciones estáticas disponibles para asignar desde una determinada interfaz vienen determinados por la dirección estática asignada a dicha interfaz. Cualquier dirección IP libre de la subred correspondiente puede utilizarse en rangos o asignaciones estáticas. (23)

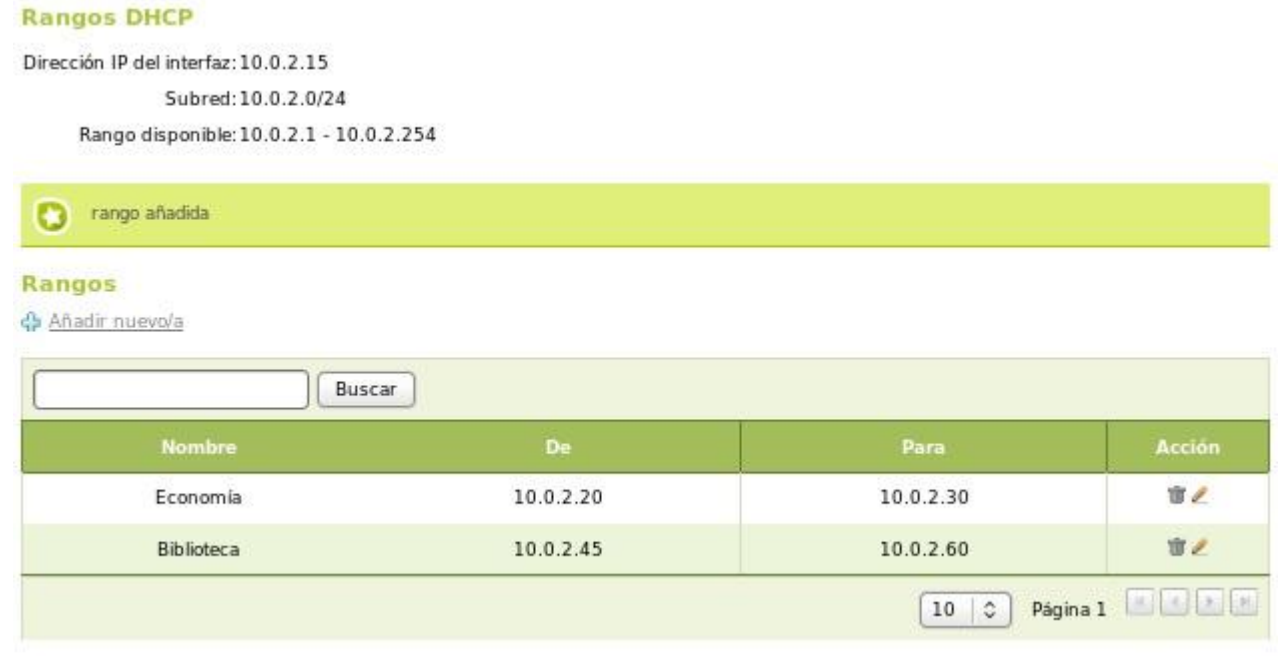

**Figura 5:** Configuración de los rangos de DHCP.

#### **2.4.1.3 Servicio de publicación de páginas web (HTTP).**

UCI

Para la configuración del servicio de publicación de páginas web en la infraestructura de red de la Escuela Superior de Cuadros del Estado y del Gobierno Zentyal utiliza Apache para el módulo de servidor HTTP y para su interfaz de administración.

A través del menú *Servidor web* se podrá acceder a la configuración del servidor HTTP (Ver **Figura 6**). En la *Configuración General* se propone la configuración de los siguientes parámetros:

- **Puerto de escucha:** 80 (el puerto por defecto del protocolo HTTP).
- **Puerto de escucha SSL:** Habilitado 443.
- **Habilitar el** *public\_html* **por usuario:** Deshabilitado (con esta opción, si los usuarios tienen un subdirectorio llamado *public\_html* en su directorio personal, será accesible a través de la URL *http://<zentyal>/~<usuario>/*.)

26

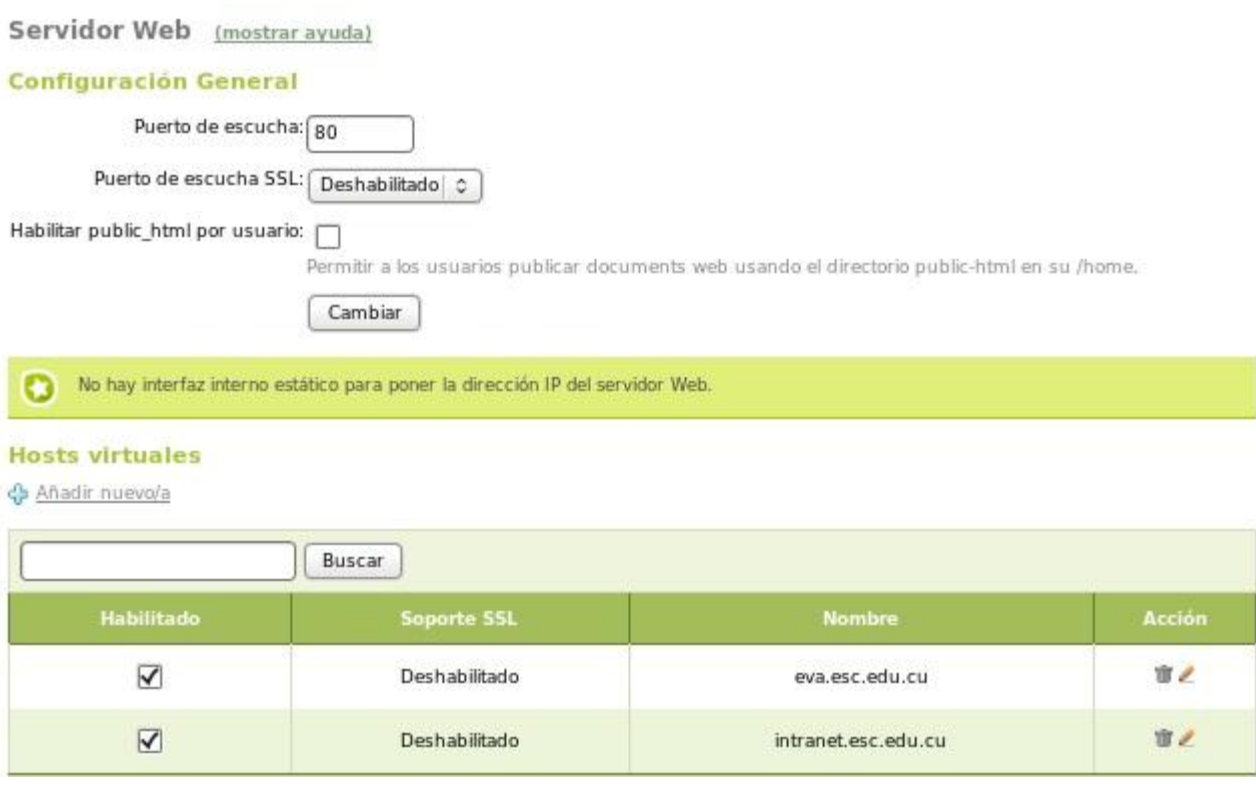

**Figura 6:** Configuración del módulo Servidor web.

En *Servidores virtuales* o *Virtual hosts* se podrán definir los diferentes dominios asociados con cada página web. Cuando se define un nuevo dominio con esta opción, si el módulo DNS está instalado, se intenta crear ese dominio, y si está ya creado, se añade el subdominio en caso de que éste tampoco exista. Este dominio o subdominio se crea apuntando a la dirección de la primera interfaz interna configurada con dirección estática, aunque se puede modificar el dominio posteriormente si esto no se adapta a nuestras necesidades. (23)

El *DocumentRoot* o directorio raíz para cada una de estas páginas está en el directorio /srv/www/<dominio>/.

#### **2.4.1.4 Servicio de Transferencia de ficheros (FTP).**

UC

Para proporcionar el servicio de FTP Zentyal utiliza vsftpd (*very secure FTP*) que es muy simple de configurar, permitiendo otorgar acceso remoto a un directorio público y/o a los directorios personales de los usuarios del sistema. La ruta predeterminada del directorio público es */srv/ftp* mientras que los directorios personales están en */home/usuario/* para cada uno de ellos. En *Acceso anónimo*, se tienen tres configuraciones posibles para el directorio público: (23)
*Desactivado*.

 $|C|$ 

- *Sólo lectura*.
- *Lectura y escritura.*

Se recomienda utilizar *Solo Lectura* pues permitirá acceder al directorio con un cliente de FTP, pero únicamente se puede listar los ficheros y descargarlos. Esta configuración es adecuada para poner a disposición de todo el mundo contenido para su descarga.

Otro parámetro de configuración *Directorios personales* permite acceder a su directorio personal a cada uno de los usuarios en Zentyal. Se propone activar *Restringir a los directorios personales* que impedirá que los usuarios puedan recorrer todo el sistema y solamente verán los ficheros y directorios bajo */home/usuario/*. (23)

Se selecciona la opción *Soporte SSL* para forzar el acceso seguro utilizando SSL y por tanto el cliente deberá soportar obligatoriamente SSL. Antes de poner en funcionamiento el servidor FTP se debe comprobar que las reglas del cortafuegos abren los puertos para este servicio.

#### **2.4.2 Zentyal Gateway.**

Utilizando Zentyal como puerta de enlace o gateway en la Escuela Superior de Cuadros del Estado y del Gobierno permitirá hacer la red más fiable y segura, gestionar el ancho de banda y definir políticas de conexiones y contenidos. El funcionamiento del módulo de cortafuegos permitirá definir reglas para gestionar el tráfico entrante y saliente tanto del servidor como de la red interna. La propuesta de configuración del servicio de proxy HTTP permitirá acelerar el acceso a Internet, almacenando una caché de navegación y establecer diferentes políticas de filtrado de contenidos.

#### **2.4.2.1 Cortafuegos.**

Zentyal utiliza para el módulo de cortafuegos el subsistema del kernel de Linux llamado Netfilter que proporciona funcionalidades de filtrado, marcado de tráfico y de redirección de conexiones. El modelo de seguridad de Zentyal se basa en intentar proporcionar la seguridad en su configuración predeterminada, intentando a la vez minimizar los esfuerzos a realizar tras añadir un nuevo servicio. (23)

Cuando Zentyal actúa de cortafuegos, normalmente se instala entre la red interna y el router conectado a Internet. Se propone marcar como *Externo* en *Red -> Interfaces de red* la interfaz de red que conecta la máquina con el router para permitir al cortafuegos establecer unas políticas de filtrado más estrictas para las conexiones procedentes de fuera.

La política para las interfaces externas es denegar todo intento de nueva conexión a Zentyal mientras que para las interfaces internas se deniegan todos los intentos de conexión excepto los que se realizan a servicios definidos por los módulos instalados. Los módulos añaden reglas al cortafuegos para permitir estas conexiones, aunque siempre pueden ser modificadas posteriormente por el administrador. Una excepción a esta norma son las conexiones al servidor LDAP, que añaden la regla pero configurada para denegar las conexiones por motivos de seguridad. La configuración predeterminada tanto para la salida de las redes internas como desde del propio servidor es permitir toda clase de conexiones. (23)

La definición de las políticas del cortafuegos se realizan desde *Cortafuegos -> Filtrado de paquetes*. Se pueden definir reglas en 5 diferentes secciones según el flujo de tráfico sobre el que serán aplicadas (23):

- Tráfico de redes internas a Zentyal (ejemplo: permitir acceso al servidor de ficheros desde la red local).
- Tráfico entre redes internas y de redes internas a Internet (ejemplo: restringir el acceso a todo Internet o determinadas direcciones a unas direcciones internas o restringir las comunicaciones entre las subredes internas).
- $\checkmark$  Tráfico de Zentyal a redes externas (ejemplo: permitir descargar ficheros por HTTP desde el propio servidor).
- $\checkmark$  Tráfico de redes externas a Zentyal (ejemplo: permitir que el servidor de correo reciba mensajes de Internet).
- Tráfico de redes externas a redes internas (ejemplo: permitir acceso a un servidor interno desde Internet).

El administrador del sistema se encargará de definir estas reglas de acuerdo a las políticas de seguridad informática definidas en la institución, teniendo en cuenta que los dos últimos tipos de reglas pueden crear un compromiso en la seguridad de Zentyal y la red, por lo que deben utilizarse con sumo cuidado.

#### **2.4.2.2 Servicio de Proxy HTTP.**

 $|C|$ 

Zentyal utiliza Squid para proxy HTTP junto a Dansguardian para el control de contenidos. Para configurar el proxy HTTP se realizará a través de *Proxy HTTP* ‣ *General*. Se recomienda no utilizar el proxy en modo *Proxy Transparente* para forzar la política establecida, se propone realizar la configuración manual. Realizando la configuración manual en *Puerto* se establece dónde escuchará el servidor conexiones entrantes. El puerto preseleccionado es el 3128, otros puertos típicos son el 8000 y el 8080. El proxy de Zentyal únicamente acepta conexiones provenientes de las interfaces de red internas, por tanto, se debe usar una dirección interna en la configuración del navegador. (23)

El tamaño de la caché define el espacio en disco máximo usado para almacenar temporalmente contenidos web. Se establece en *Tamaño de caché* y corresponde al administrador decidir cuál es el tamaño óptimo teniendo en cuenta las características del servidor y el tráfico esperado. (23)

También se establece la *Política predeterminada* para el acceso al contenido web HTTP a través del proxy. Esta política determina si se puede acceder o no a la web y si se aplica el filtro de contenidos. Puede configurarse de las siguientes maneras: (23)

- *Permitir todo***:** Con esta política se permite a los usuarios navegar sin ningún tipo de restricciones pero todavía disfrutando de las ventajas de la caché, ahorro de tráfico y mayor velocidad.
- *Denegar todo***:** Esta política deniega totalmente el acceso a la web. Aunque a primera vista podría parecer poco útil ya que el mismo efecto se podría conseguir con una regla de cortafuegos, sin embargo se pueden establecer posteriormente políticas particulares para objetos, usuarios o grupos, pudiendo usar esta política para denegar en principio y luego aceptar explícitamente en determinadas condiciones.
- *Filtrar***:** Esta política permite a los usuarios navegar pero activa el filtrado de contenidos que puede denegar el acceso web según el contenido solicitado por los usuarios.

Se propone la configuración de *Autorizar y filtrar, permitir todo o denegar todo pues e*stas políticas son versiones que engloban las políticas anteriores pero que incluyen autorización.

Otra de las características configurables en el servidor Zentyal es limitar el ancho de banda de las descargas usando objetos de red mediante *Delay Pools<sup>11</sup>*. Para configurarlas se accede a *HTTP Proxy* ‣

*Limitación de ancho de banda*. Las *Delay Pools* pueden entenderse como cajas en las que se dispone de una determinada cantidad de ancho de banda; se van llenando poco a poco y se van vaciando mientras se usa la red, cuando se vacían se limita el ancho de banda, la velocidad de descarga. (23)

Zentyal permite el filtrado de páginas web en base a su contenido. Para ello, es necesario que la política global o la política particular de cada objeto desde el que se accede sean de *Filtrar* o *Autorizar y Filtrar*. (23)

Se podrán definir múltiples perfiles de filtrado en *Proxy HTTP* ‣ *Perfiles de Filtrado* pero si no hay ninguno específico aplicándose al usuario, grupo u objeto se aplicará el perfil *default*. El filtrado de contenidos de las páginas web utiliza diferentes métodos incluyendo filtrado heurístico, tipos MIME,

 $\overline{\phantom{a}}$ 

UCI

<sup>11</sup> Los **Delays Pools** son la alternativa que ofrece Squid para el control del ancho de banda.

extensiones, listas blancas y listas negras entre otros. La conclusión final es determinar si una página o un recurso web puede ser visitado o no. El primer filtro que se puede configurar es el antivirus. Para poder utilizarlo se debe tener el módulo de Antivirus instalado y activado. Si está activado se bloqueará el tráfico HTTP en el que sean detectados virus. (23)

El filtrado heurístico consiste principalmente en el análisis de los textos presentes en las páginas web, si se considera que el contenido no es apropiado (pornografía, racismo, violencia, etc) se bloqueará el acceso a la página. Para controlar este proceso se puede establecer un umbral más o menos restrictivo, siendo este el valor que se comparará con la puntuación asignada a la página para decidir si se bloquea o no. El lugar donde establecer el umbral es la sección *Umbral de filtrado de contenido*. Se puede desactivar este filtro eligiendo el valor *Desactivado*. Hay que tener en cuenta que con este análisis se pueden llegar a bloquear páginas no deseadas, lo que se conoce como un falso positivo. Este problema se puede remediar añadiendo los dominios de estas páginas a una lista blanca, pero siempre existirá el riesgo de un falso positivo con nuevas páginas. (23)

En la pestaña de *Filtrado de extensiones de fichero* se puede seleccionar qué extensiones serán bloqueadas. De manera similar en *Filtrado de tipos MIME* se pueden indicar qué tipos MIME se quieren bloquear y añadir otros nuevos si es necesario, al igual que con las extensiones. (23)

### **2.4.3 Zentyal Unified Threat Manager.**

El UTM<sup>12</sup> es una evolución del concepto de cortafuegos, donde ya no sólo se define una política basada en origen o destino, puertos o protocolo sino que se dispone de las herramientas necesarias para dotar de seguridad la red. Éstas proporcionan desde la interconexión de distintas subredes de manera segura a la definición de políticas de navegación avanzadas, pasando por la detección de ataques a la red, tanto desde Internet como desde máquinas pertenecientes a la propia red interna. (23)

Una de las funcionalidades incluidas es la definición de políticas de navegación avanzadas en base no sólo a los contenidos de las páginas, sino también distintos perfiles por subred, usuario, grupo y horario, incluyendo el análisis de malware.

Se realiza la propuesta de configuración del sistema de detección de intrusos, IDS<sup>13</sup>. Este elemento analiza el tráfico de la red en busca de indicios de ataques generando alertas informando al administrador

 $\overline{\phantom{a}}$ 

UC

<sup>12</sup> **Unified Threat Manager** (*Gestor Unificado de Amenazas)*

<sup>13</sup> **Intrusion Detection System** *(Sistema de Detección de Intrusos)*

para que tome las medidas oportunas. A diferencia de un cortafuegos, que impone unas reglas estáticas predefinidas por el administrador, un IDS analiza cada una de las conexiones en tiempo real. Esta característica si bien permite ir un paso más allá en mantener la seguridad de la red y conocer lo que ocurre en ella, está irremediablemente afectada por los falsos positivos, alertas de seguridad sobre eventos inofensivos, y también por los falsos negativos, no identificando eventos potencialmente peligrosos. Estos inconvenientes pueden erradicarse si se mantienen actualizadas las reglas y patrones de reconocimiento.

#### **2.4.3.1 Sistema de Detección de Intrusos (IDS).**

Zentyal integra Snort como IDS que es compatible tanto con sistemas Windows como Linux. La configuración del Sistema de Detección de Intrusos en Zentyal es sencilla, necesitando activar o desactivar una serie de elementos. Se debe especificar en qué interfaces de red habilitar la escucha del IDS. Luego seleccionar distintos conjuntos de reglas a aplicar sobre los paquetes capturados, con el objetivo de disparar alertas en caso de resultados positivos. (23)

A las opciones de configuración se accede a través del menú *IDS*. En esta sección, en la pestaña *Interfaces* aparecerá una tabla con la lista de todas las interfaces de red que estén configuradas. Todas ellas se encuentran inicialmente deshabilitadas debido al incremento en la latencia de red y consumo de CPU que genera la inspección de tráfico. Sin embargo, se puede habilitar cualquiera de ellas marcando la casilla de selección. (23)

En la pestaña *Reglas* existe una tabla en la que se encuentran precargados todos los conjuntos de reglas de Snort instaladas en el sistema. Por defecto, se encuentran habilitadas un conjunto típico de reglas. Se recomienda al administrador del sistema desactivar aquéllas que no interesen.

Con lo que se ha visto hasta ahora se puede tener funcionando el módulo IDS, pero tendría poca utilidad puesto que no avisaría cuando encontrara intrusiones y ataques a la seguridad de la red. A través del sistema de registros y eventos de Zentyal el administrador podrá gestionar los avisos y alertas.

El módulo IDS se encuentra integrado con el módulo de registros de Zentyal, así que si este último se encuentra habilitado, se podrá consultar las distintas alertas del IDS mediante el procedimiento habitual. Así mismo, se podrá configurar un evento para que cualquiera de estas alertas sea notificada al administrador del sistema por alguno de los distintos medios disponibles. (23)

### **2.4.4 Zentyal Office.**

Zentyal como servidor de oficina en la Escuela Superior de Cuadros del Estado y del Gobierno permitirá gestionar los usuarios de la red de forma centralizada. El servicio de directorio permitirá gestionar los permisos de usuario de forma centralizada. De esta forma, los usuarios pueden autenticarse en la red de forma segura. Además se puede definir una estructura jerárquica con controles de acceso a los recursos de la organización.

### **2.4.4.1 Servicio de directorio (LDAP).**

El servicio de directorio es uno de los componentes más importantes que se tuvo en cuenta para satisfacer las necesidades de la Escuela Superior de Cuadros del Estado y del Gobierno. Cuando en una organización como es el caso de esta institución deben convivir diferentes sistemas operativos, el administrador debe facilitar a los usuarios la forma de acceder a los recursos independientemente de la plataforma que éstos decidan utilizar.

LDAP se utilizará para la administración centralizada de usuarios en esta institución, manteniendo todas las cuentas de usuario en una única ubicación LDAP y garantizando la integración de servicios (Ver **Figura 7**).

La Plataforma de Red seleccionada integra OpenLDAP como servicio de directorio, con tecnología Samba para implementar la funcionalidad de controlador de dominios Windows. (23)

Como Zentyal está diseñado de manera modular permitirá distribuir los servicios entre varias máquinas de la red, por esta razón se propone la configuración del módulo usuario y grupos siguiendo una arquitectura maestro/esclavo para compartir usuarios entre los diferentes servidores que se utilicen en la Escuela Superior de Cuadros del Estado y del Gobierno (Ver **Figura 7**).

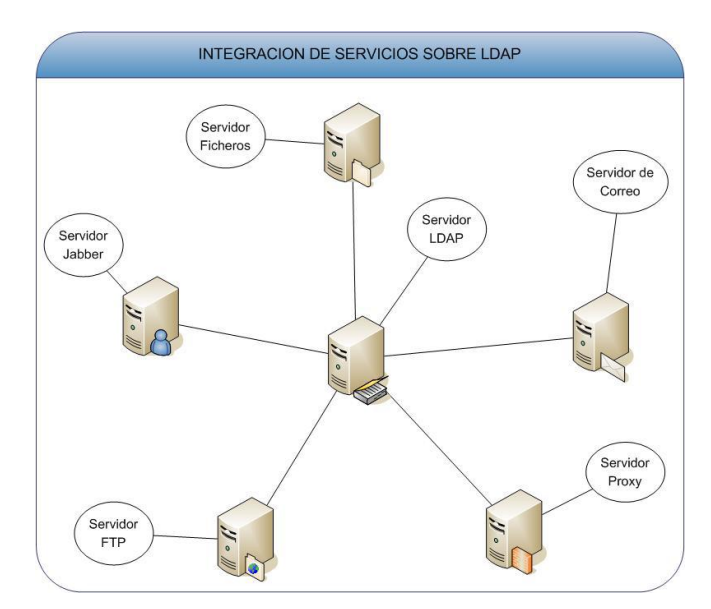

**Figura 7:** Integración de servicios sobre LDAP.

En el menú *Usuarios y Grupos* ‣ *Modo*, el módulo se configura como un directorio LDAP maestro y por defecto el Nombre Distinguido (DN)<sup>14</sup> del directorio se establecerá de acuerdo al nombre de la máquina (Ver **Figura 8**).

Modo de usuarios de Zentyal

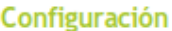

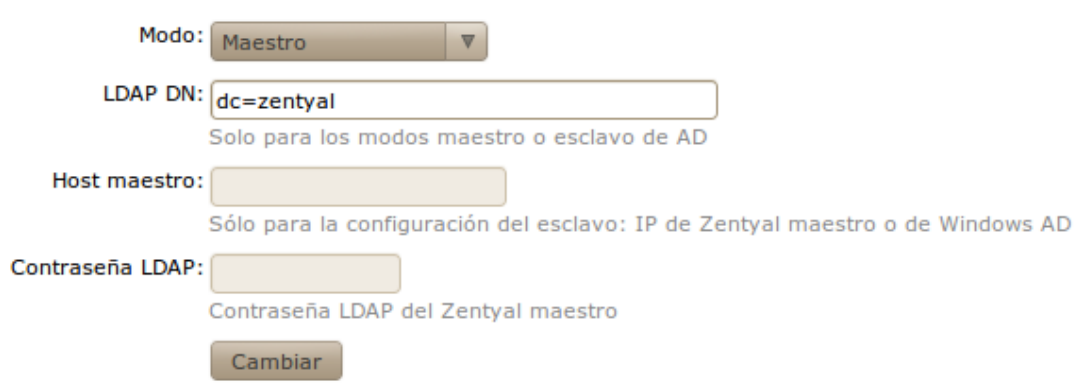

**Figura 8:** Modo de usuarios de Zentyal.

El resto de los servidores se configurarán para utilizar Zentyal maestro como fuente de sus usuarios, convirtiéndose así en directorios esclavos. Para lograr esto se selecciona en cada uno de estos servidores

 $\overline{\phantom{a}}$ 

<sup>14</sup> Cada entrada en un directorio LDAP tiene un identificador único llamado **nombre distinguido**.

el modo *esclavo* en *Usuarios y Grupos* ‣ *Modo*. La configuración del esclavo necesita la IP o nombre de máquina del directorio maestro y la clave de LDAP. Esta clave es una generada automáticamente al activar el módulo usuarios y grupos. Se obtiene su valor en el campo **Contraseña** de la opción de menú *Usuarios y Grupos* ‣ *Datos LDAP* en el servidor maestro (Ver **Figura 9**). (23)

LDAP Settings (mostrar ayuda)

#### Información de LDAP

DN Base: dc=zentyal,dc=hq,dc=zentyalhq,dc=com DN Raíz: cn=ebox,dc=zentyal,dc=hq,dc=zentyalhq,dc=com Contraseña: AcyD-13gsE.AYM7K DN de Usuarios: ou=Users,dc=zentyal,dc=hq,dc=zentyalhq,dc=com DN de Grupos: ou=Groups,dc=zentyal,dc=hq,dc=zentyalhq,dc=com

#### **Figura 9:** Información de LDAP.

Antes de registrar un servidor esclavo en uno maestro se debe tener en cuenta que el maestro debe ser capaz de resolver el nombre de máquina del esclavo utilizando DNS. Si el módulo cortafuegos está habilitado en el servidor maestro se debe configurar de manera que permita el tráfico entrante de los esclavos. Una vez establecidos todos los parámetros y el nombre de máquina del esclavo puede ser resuelto desde el maestro, el esclavo se registra en el servidor Zentyal maestro habilitando el módulo de usuarios y grupos en *Estado de los módulos*. (23)

Los esclavos crean una réplica del directorio maestro cuando se registran por primera vez, que se mantiene actualizada automáticamente cuando se añaden nuevos usuarios y grupos (23). Se observa la lista de esclavos en el menú *Usuarios y grupos » Estado de los esclavos* de la Zentyal maestra.

Los módulos que utilizan usuarios como por ejemplo correo, compartición de ficheros se instalarán ahora en los esclavos y utilizarán los usuarios disponibles en la Zentyal maestra. Algunos módulos necesitan que se ejecuten algunas acciones cuando se añaden usuarios, como por ejemplo compartición de ficheros, que necesita crear los directorios de usuario. Para hacer esto, el maestro notifica a los esclavos sobre nuevos usuarios y grupos cuando son creados, dando la oportunidad a los esclavos de ejecutar las acciones apropiadas. (23)

Si uno de los esclavos está apagado el maestro recordará que hay acciones pendientes que deben realizarse y lo reintentará periódicamente (23). Se podrá comprobar también el estado de los esclavos en

**Usuarios y Grupos → Estado de Esclavo** y forzar el reintento de las acciones manualmente en cualquier momento. Además desde esta sección también es posible borrar un esclavo.

Hay una importante limitación en la arquitectura maestro/esclavo actual. El maestro Zentyal no puede tener instalados módulos que dependan de usuarios y grupos, como por ejemplo compartición de ficheros o correo. Si el maestro tiene alguno de estos módulos instalados, deben ser desinstalados antes de intentar registrar un esclavo en él. (23)

Después de haber configurado el servidor Zentyal como maestro, desde *Usuarios y Grupos* ‣ *Opciones de configuración de LDAP* se puede comprobar cuál es la configuración actual de LDAP y realizar algunos ajustes relacionados con la configuración de autenticación PAM del sistema. Se puede observar la *Información de LDAP* (Ver **Figura 10**).

LDAP Settings (mostrar ayuda)

#### Información de LDAP

DN Base: dc=zentyal DN Raíz: cn=ebox, dc=zentyal Contraseña: AcyD-13gsE.AYM7K DN de Usuarios: ou=Users, dc=zentyal DN de Grupos: ou=Groups, dc=zentyal

**Figura 10:** Configuración de ldap en Zentyal.

Información de LDAP: (23)

- *DN Base***:** Base de los nombres de dominio de este servidor.
- *DN Raíz***:** Nombre de dominio de la raíz del servidor.
- *Contraseña***:** Contraseña que tendrán que usar otros servicios o aplicaciones que quieran utilizar este servidor LDAP.
- *DN de Usuarios***:** Nombre de dominio del directorio de usuarios.
- *DN de Grupos***:** Nombre de dominio del directorio de grupos.

En la parte inferior se propone establecer ciertas **Opciones de configuración PAM**.

Si se selecciona la opción habilitar PAM permitiendo que los usuarios gestionados por Zentyal puedan ser también utilizados como usuarios normales del sistema, pudiendo iniciar sesiones en el servidor. También se especifica el intérprete de comandos predeterminado para los usuarios. Esta opción está inicialmente configurada como *nologin*, evitando que los usuarios puedan iniciar sesiones. Cambiar esta opción no modificará los usuarios ya existentes en el sistema, se aplicará únicamente a los usuarios creados a partir del cambio. (23)

Para crear los grupos que se necesiten en la Escuela Superior de Cuadros del Estado y del Gobierno lo realizaremos desde el menú *Usuarios y Grupos* ‣ *Grupos*. Un grupo se identificará por su nombre, y puede contener una descripción (Ver **Figura 11**).

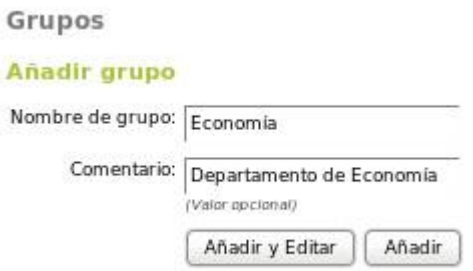

**Figura 11:** Añadir grupo a Zentyal.

Desde el menú *Usuarios y Grupos → Grupos* se pueden observar todos los grupos existentes para poder editarlos o borrarlos.

Editando un grupo se pueden elegir los usuarios que pertenecen al grupo, además de la información que tiene que ver con aquellos módulos de Zentyal instalados que poseen alguna configuración específica para los grupos de usuarios (Ver **Figura 12**).

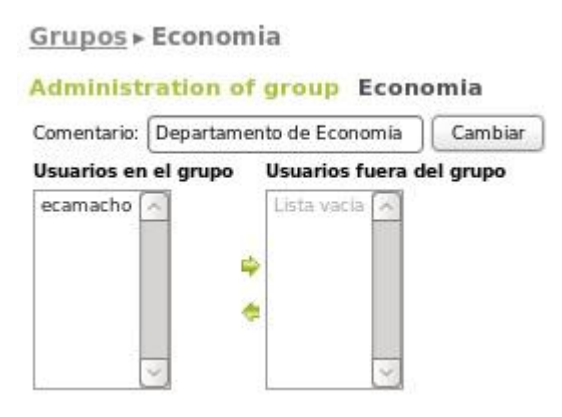

**Figura 12:** Editar grupo.

Entre otras cosas con grupos de usuarios es posible: (23)

UС

- Disponer de un directorio compartido entre los usuarios de un grupo.
- Crear un alias de cuenta de correo que redirija a todos los usuarios de un grupo.

Se pueden crear los usuarios desde el menú *Usuarios y Grupos > Usuarios*, donde se debe rellenar la siguiente información (Ver **Figura 13**). (23)

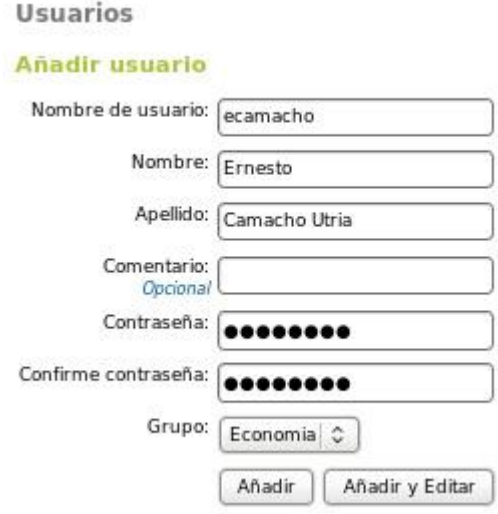

**Figura 13:** Añadir usuario a Zentyal.

- *Nombre de usuario***:** Nombre que tendrá el usuario en el sistema, será el nombre que use para identificarse en los procesos de autenticación.
- *Nombre***:** Nombre del usuario.

IC

- *Apellidos***:** Apellidos del usuario.
- *Comentario***:** Información adicional sobre el usuario.
- *Contraseña***:** Contraseña que empleará el usuario en los procesos de autenticación.
- *Grupo***:** Es posible añadir el usuario a un grupo en el momento de su creación.

Desde *Usuarios y Grupos* ‣ *Usuarios* se puede obtener un listado de los usuarios, editarlos o eliminarlos.

Editando un usuario se pueden cambiar todos los datos anteriores exceptuando el nombre del usuario, además de la información que tiene que ver con aquellos módulos de Zentyal instalados que poseen alguna configuración específica para los usuarios. También se puede modificar la lista de grupos a los que pertenece. (23)

Editando un usuario es posible: (23)

- $\checkmark$  Crear una cuenta para el servidor Jabber.
- $\checkmark$  Crear una cuenta para la compartición de ficheros.

 $\checkmark$  Crear una cuenta de correo electrónico para el usuario y alias para la misma.

En una configuración maestro/esclavo, los campos básicos de usuarios y grupos se editan desde el maestro, mientras que el resto de atributos relacionados con otros módulos instalados en un esclavo dado se editan desde el servidor esclavo. (23)

Los datos del usuario sólo pueden ser modificados por el administrador de Zentyal pero se convierte en una tarea engorrosa cuando el número de usuarios que se gestiona comienza a ser grande surgiendo el rincón del usuario. Dicho rincón es un servicio de Zentyal para permitir cambiar a los usuarios sus datos. El rincón del usuario se encuentra escuchando en otro puerto por otro proceso para aumentar la seguridad del sistema.

El usuario puede entrar en el rincón del usuario a través de:

https://<ip\_de\_Zentyal>:<puerto\_rincon\_usuario>/

Una vez el usuario introduce su nombre y su contraseña puede realizar cambios en su configuración personal.

- Cambiar la contraseña actual.

IC

- Configurar una cuenta personal externa para recoger el correo y sincronizarlo con el contenido en su cuenta del servidor de correo en Zentyal.

De acuerdo con la propuesta de configuración descrita anteriormente se logra el funcionamiento del servicio de directorio para la Escuela Superior de Cuadros del Estado y del Gobierno, siguiendo una arquitectura maestro/esclavo para compartir usuarios posibilitando la integración de servicios sobre LDAP, permitiendo gestionar los permisos de usuario de forma centralizada.

#### **2.4.4.2 Copias de seguridad.**

Para asegurar la recuperación del servidor ante un desastre, debido por ejemplo a un fallo del disco duro del sistema o un error humano en un cambio de configuración se propone al administrador de red utilizar el servicio de *backups* de configuración que ofrece Zentyal. Los backups se pueden guardar en el disco duro de la propia máquina Zentyal y tras ello se recomienda copiarlos en algún soporte físico externo, ya que si la máquina sufriera un fallo grave se pierde también el backup de la configuración. (23)

Se accede a las opciones de estas copias de seguridad a través del menú principal *Sistema* ‣ *Backup*. Una vez introducido un nombre para la copia de seguridad, seleccionado el tipo deseado (configuración o completo) y pulsando el botón Backup, aparecerá una pantalla donde se mostrará el progreso de los distintos módulos hasta que finalice con el mensaje de Backup finalizado con éxito. (23)

Posteriormente, si se vuelve a acceder a la pantalla anterior, se observa que en la parte inferior de la página aparece una Lista de backups. A través de esta lista se podrá restaurar, descargar a un disco, o borrar cualquiera de las copias guardadas. Así mismo aparecen como datos informativos el tipo de copia, la fecha de realización de la misma y el tamaño que ocupa. (23)

En la sección Restaurar backup desde un archivo se podrá enviar un fichero de copia de seguridad que se tenga previamente descargado, por ejemplo, perteneciente a una instalación anterior de un servidor Zentyal en otra máquina, y restaurarlo mediante Restaurar. Al restaurar se solicitará confirmación, hay que tener cuidado porque la configuración actual será reemplazada por completo. El proceso de restauración es similar al de copia, después de mostrar el progreso se notificará el éxito de la operación si no se ha producido ningún error. (23)

### **2.4.5 Zentyal Unified Communications.**

UCI

Los diferentes servicios de comunicación integrados en Zentyal permiten una gestión centralizada de las comunicaciones en la Escuela Superior de Cuadros del Estado y del Gobierno posibilitando a los usuarios disfrutar de todos estos servicios utilizando la misma contraseña.

El servicio de correo electrónico permite una integración rápida y sencilla con el cliente de correo habitual de los usuarios de la red, ofreciendo servicios para la prevención del correo basura y virus. El servicio de mensajería instantánea corporativa, usando el estándar Jabber/XMPP. Éste evita depender de proveedores externos o de la conexión a Internet y garantiza que las conversaciones se mantendrán confidenciales, sin que los datos pasen por manos de terceros. Este servicio ofrece salas de conferencia comunes y permite, mediante la utilización de cualquiera de los múltiples clientes disponibles, una comunicación escrita síncrona, mejor adaptada para ciertos casos en los que el correo electrónico no es suficiente. (23)

#### **2.4.5.1 Servicio de correo electrónico (SMTP/POP3-IMAP4).**

Con el objetivo de posibilitar que los usuarios de la Escuela Superior de Cuadros del Estado y del Gobierno puedan enviar y recibir desde sus puestos de trabajo mensajes de texto, adjuntando si desea archivos de gráficos, imágenes, documentos se proponen los pasos para realizar la configuración del servicio de correo electrónico que brinda Zentyal.

Para el envío/recepción de correos, Zentyal utiliza Postfix como servidor SMTP. Así mismo, para el servicio de recepción de correos (POP3, IMAP) Zentyal utiliza Dovecot. Ambos con soporte para comunicación segura con SSL. Por otro lado, para obtener el correo de cuentas externas, Zentyal utiliza el programa Fetchmail. (23)

Para comprender la configuración de un sistema de correo se debe distinguir entre recibir y retransmitir correo. La recepción se realiza cuando el servidor acepta un mensaje de correo en el que uno de los destinatarios es una cuenta perteneciente a alguno de los dominios gestionados por el servidor. El correo puede ser recibido de cualquier cliente que pueda conectarse al servidor. Sin embargo, la retransmisión ocurre cuando el servidor de correo recibe un mensaje de correo en el que ninguno de los destinatarios pertenece a ninguno de sus dominios virtuales de correo gestionados, requiriendo por tanto su reenvío a otro servidor. (23)

Zentyal permite la retransmisión de correo en dos casos: (23)

 $\checkmark$  Usuarios autenticados.

Onclones

UCI

 $\checkmark$  Una dirección de origen que pertenezca a un objeto que tenga una política de retransmisión permitida.

En la sección *Correo* ‣ *General* ‣ *Opciones del servidor de correo* ‣ *Opciones* se propone la siguiente configuración para los parámetros generales del servicio de correo (Ver **Figura 14**).

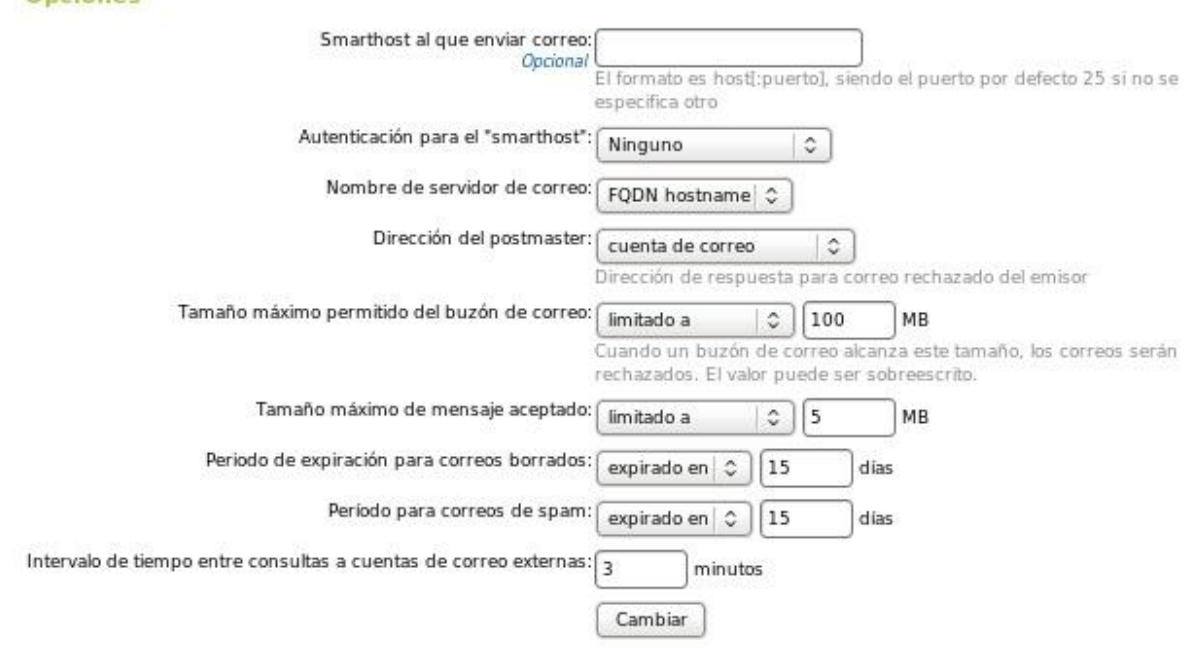

**Figura 14:** Configuración general del correo. *Smarthost al que enviar el correo***:** Opcional.

- *Autenticación del smarthost***:** Ninguno.
- *Nombre del servidor de correo***:** FQDN hostname.
- *Dirección del postmaster***:** Cuenta de correo (La dirección del *postmaster* por defecto es un alias del superusuario (*root*) pero puede establecerse a cualquier dirección, perteneciente a los dominios virtuales de correo gestionados o no. Esta cuenta es para tener una manera estándar de contactar con el administrador de correo. Correos de notificación automáticos suelen usar postmaster como dirección de respuesta.)
- *Tamaño máximo permitido del buzón de correo***:** Limitado a 100MB (Todo el correo que exceda el límite será rechazado y el remitente recibirá una notificación. Esta opción puede sustituirse para cada usuario en la sección *Usuarios y Grupos* ‣ *Usuarios*).
- *Tamaño máximo de mensaje aceptado***:** Limitado a 5MB (Esta opción tendrá efecto sin importar la existencia o no de cualquier límite al tamaño del buzón de los usuarios).
- *Periodo de expiración para correos borrados***:** Expirado en 15 días (El correo en la carpeta de papelera de los usuarios será borrado cuando su fecha sobrepase el límite de días establecido).
- *Periodo para correos de spam***:** Expirado en 15 días (Esta opción se aplica de la misma manera que la opción anterior pero con respecto a la carpeta de *spam* de los usuarios).

Para configurar la obtención de los mensajes, en la sección *Servicios de obtención de correo.* Se propone la configuración de Zentyal como servidor de POP3 o IMAP además de sus versiones seguras POP3S e IMAPS. En esta sección también podrán activarse los servicios para obtener correo de direcciones externas y *ManageSieve*.

Finalmente, se puede configurar el servidor de correo para que use algún filtro de contenidos para los mensajes. Para ello el servidor de filtrado debe recibir el correo en un puerto determinado y enviar el resultado a otro puerto donde el servidor de correo estará escuchando la respuesta (23). A través de *Correo* ‣ *General* ‣ *Opciones de Filtrado de Correo* se propone utilizar Zentyal como servidor de

filtrado.

Para la creación de una cuenta de correo se debe tener un usuario creado y un dominio virtual de correo. Desde *Correo* ‣ *Dominio Virtual*, se pueden crear dominios virtuales que proveen de *nombre de dominio* a las cuentas de correo de los usuarios de Zentyal. Para la creación de cuentas de correo se acude a **Usuarios y Grupos > Usuarios > Crear cuenta de correo.** Es aquí donde se selecciona el dominio virtual principal del usuario. Si se quiere asignar al usuario más de una cuenta de correo se puede hacer a

través de los alias. Indiferentemente de si se ha usado un alias o no, el correo será almacenado una única vez en el buzón del usuario. Sin embargo, no es posible usar un alias para autenticarse, se debe usar siempre la cuenta real. (23)

Se propone que a un usuario se le cree automáticamente una cuenta de correo cuando se le da de alta. Este comportamiento puede ser configurado en *Usuarios y Grupos* ‣ *Plantilla de Usuario por defecto* 

#### ‣ *Cuenta de correo***.**

JC

Se pueden crear alias para grupos. Los mensajes recibidos por estos alias son enviados a todos los usuarios del grupo con cuenta de correo (23). Los alias de grupo son creados por el administrador de la red a través de *Usuarios y Grupos* ‣ *Grupos* ‣ *Crear un alias de cuenta de correo al grupo*.

Usando el dominio virtual configurado se creará una cuenta de correo automáticamente con el formato *usuario@esc.mes.edu.cu*. Desde *Correo* ‣ *Gestión de cola* el administrador podrá gestionar los correos que todavía no han sido enviados.

Se propone la configuración de Zentyal para recoger correo de cuentas externas y enviarlo a los buzones de los usuarios. Para ello se activó en la sección *Correo* ‣ *General* ‣ *Opciones del servidor de correo* ‣ *Servicios de obtención de correo***.** Los usuarios tendrán sus mensajes de correo de sus cuentas externas recogido en el buzón de su cuenta interna. Cada usuario puede configurar sus cuentas externas a través del *Rincón del Usuario*.

El lenguaje Sieve permite el control al usuario de cómo su correo es recibido, permitiendo, entre otras cosas, clasificarlo en carpetas IMAP, reenviarlo o responderlo automáticamente con un mensaje por ausencia prolongada. ManageSieve es un protocolo de red que permite a los usuarios gestionar sus *scripts* Sieve. Para usarlo, es necesario que el cliente de correo pueda entender dicho protocolo. (23)

Se propone utilizar ManageSieve en Zentyal y para ello se activó el servicio en *Correo*‣ *General* ‣

*Opciones de servidor de correo*‣ *Servicios de obtención de correo* y podrá ser utilizado por todos los usuarios con cuenta de correo.

Para conectar a ManageSieve, se necesitarán los siguientes parámetros:

- **Servidor Sieve:** El mismo que el servidor IMAP o POP3.
- **Puerto:** 4190, se debe tener en cuenta que algunas aplicaciones usan, por error el puerto número 2000 como puerto por defecto para ManageSieve.
- **Conexión segura:** Se debe activar esta opción.
- **Nombre de usuario:** Dirección de correo completa.
- **Contraseña:** Contraseña del usuario.

#### **2.4.5.2 Servicio de Correo Web.**

UCI

Zentyal integra Roundcube para implementar el servicio de correo web posibilitando que los usuarios de la Escuela Superior de Cuadros del Estado y del Gobierno tengan acceso a su cuenta de correo a través de un navegador web. Roundcube está desarrollado con las últimas tecnologías web, ofreciendo una experiencia de usuario superior a la de los clientes de correo web tradicionales. El servicio se debe habilitar sin embargo requiere que el módulo de correo esté configurado para usar IMAP, IMAPS o ambos además de tener el módulo *webserver* habilitado. (23)

Se accede a las opciones a través de la sección *Webmail* donde se establece el título que utilizará el correo web para identificarse, se propone "*Correo de la Escuela Superior de Cuadros del Estado y del Gobierno*". Este título se mostrará en la pantalla de entrada y en los títulos HTML de página.

Para entrar en el correo web, se necesita que el tráfico HTTP desde la dirección usada para conectar esté permitido por el cortafuegos. La pantalla de entrada del correo web está disponible en *http://[direccion del servidor]/webmail* desde el navegador. A continuación, se debe introducir la dirección de correo y la contraseña. (Ver **Figura 15**) (23)

| (1) Correo de la Escuela Superior de Cuadros stado y del Gobierno :: Inbox - Mozilla Firefox - s x<br>Edit View History Bookmarks Tools Help<br>File |                          |                                                                                |                                          |                              |                |
|----------------------------------------------------------------------------------------------------|--------------------------|--------------------------------------------------------------------------------|------------------------------------------|------------------------------|----------------|
|                                                                                                    |                          | http://10.0.2.15/webmail/?_task=mail                                           | v                                        | <b>X</b> Google              | Q              |
| Most Visited > C zentyal.com C zentyal.org C Documentation C Forum C Online Store                                                                    |                          |                                                                                |                                          |                              |                |
| C Zentyal - Usuarios                                                                                                    |                          | 4 (1) Correo de la Escuela Su <b>3   C</b> Zentyal - Cuenta de correo <b>3</b> |                                          |                              |                |
| roundcut<br>Free webmail for the masse                                                                                                    | $\mathcal{L}$            | E-Mail<br>All<br>Filter:                                                       | 腘<br>Address Book<br>Q <sup>v</sup><br>¢ | a <br>Settings               | Logout<br>Ø.   |
| <b>Folders</b><br>巴                                                                                                    | Subject                  | Sender                                                                         | Date                                     | $\mathbf{v}$ Size            | $\mathscr{D}$  |
| $\Box$ Inbox (1)<br>0<br><b>Drafts</b><br>Å<br>Sent<br>Trash<br>U<br>Junk                                                                            | Correo de prueba         | ecamacho@esc.mes.edu.cu                                                        | <b>Today 20:17</b>                       | 637B                         | J              |
| **<br>0%                                                                                                    |                          | Threads: (4)<br>Show preview pane:                                             |                                          | M < Messages 1 to 1 of 1 > H |                |
|                                                                                                    |                          | <b>TEL</b>                                                                     |                                          |                              | $\rightarrow$  |
| Done                                                                                                    | (1) Correo de la Escuela |                                                                                |                                          | 20:18 1                      | $\overline{6}$ |

**Figura 15:** Acceso al correo web.

### **2.4.5.3 Servicio de mensajería instantánea (Jabber/XMPP).**

UCI

Zentyal utiliza Jabber/XMPP como protocolo de mensajería instantánea y el servidor XMPP ejabberd, integrando los usuarios de la red con las cuentas de Jabber (23). Para configurar el servidor Jabber/XMPP primero se debe comprobar en *Estado del Módulo* si el módulo *Usuarios y Grupos* está habilitado, ya que el módulo Jabber depende de él. Para la configuración del servicio se proponen los siguientes valores para cada parámetro:

- **√ Dominio Jabber**: *jabber.esc.edu.cu* (Esto permitirá que las cuentas de los usuarios sean de la forma *usuario@jabber.esc.edu.cu*).
- *Soporte SSL***:** Si (Especifica que las comunicaciones (autenticación y mensajes) con el servidor serán cifradas).
- *Conectarse a otros servidores***:** Si (Permite que los usuarios puedan contactar con usuarios de otros servidores externos).
- *Activar MUC (Chat Multi Usuario)***:** Si (Habilita las salas de conferencias).

Se podrá crear cuentas de usuario a través de *Usuarios* ‣ *Añadir usuario* si se quiere crear una nueva cuenta o *Usuarios* ‣ *Editar usuario* si solamente se quiere habilitar la cuenta de Jabber para un usuario ya existente. (23)

En la sección llamada *Cuenta Jabber* se podrá habilitar o deshabilitar la cuenta y además especificar si el usuario en cuestión tendrá privilegios de administrador. Los privilegios de administrador permitirán ver los usuarios conectados al servidor, enviarles mensajes, configurar el mensaje mostrado al conectarse y enviar un anuncio a todos los usuarios conectados. (23)

## **2.5 La monitorización en Zentyal.**

A través de gráficas que posibilitan interpretar la evolución del uso de recursos se realiza la monitorización en Zentyal. Mediante el módulo de monitorización el administrador de red podrá conocer el estado del uso de los recursos del servidor. Esta información es importante tanto para el diagnóstico de problemas como para la planificación de los recursos necesarios. Se accede a las gráficas desde *Monitorización*, las métricas disponibles son:

 **Carga del sistema:** Mide la relación entre la demanda de trabajo y el trabajo realizado por el computador (Ver **Figura 16**). Esta métrica se calcula utilizando el número de tareas ejecutables en la cola de ejecución.

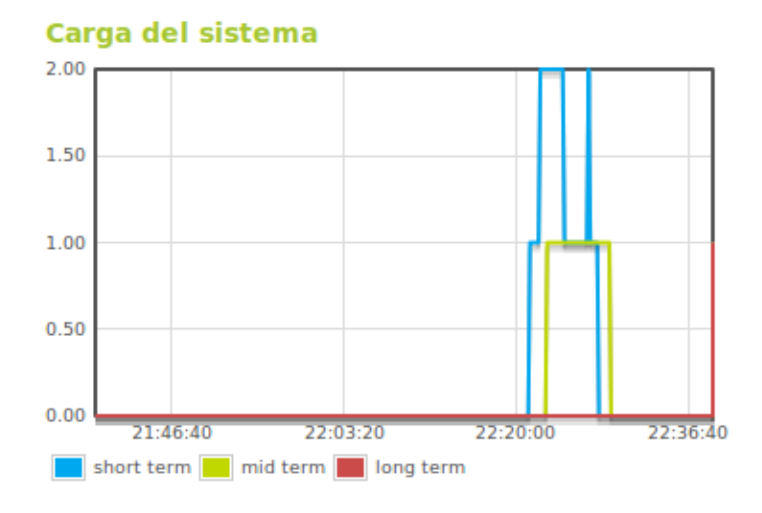

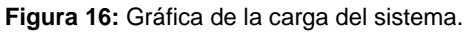

 **Uso de CPU:** Se tiene la información detallada del uso de la CPU. Se representa la cantidad de tiempo que pasa la CPU en alguno de sus estados: ejecutando código de usuario, código del sistema, inactivo, en espera de una operación de entrada/salida, entre otros valores (Ver **Figura 17**).

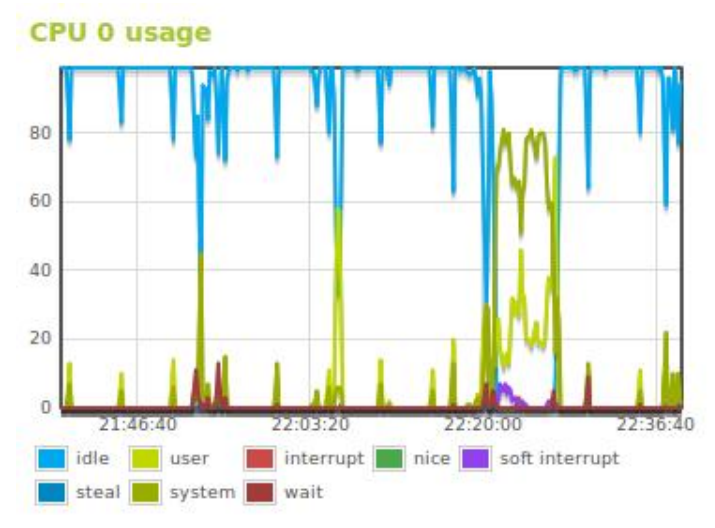

**Figura 17:** Gráfica de uso de la CPU.

- **Uso de la memoria:** Se monitorizan cuatro variables(Ver **Figura 18**):
	- *Memoria libre*: Cantidad de memoria no usada.
	- *Caché de página*: Cantidad destinada a la *caché* del sistema de ficheros.
	- *Buffer caché*: Cantidad destinada a la *caché* de los procesos.

- *Memoria usada*: Memoria usada que no está destinada a ninguno de las dos anteriores *cachés*.

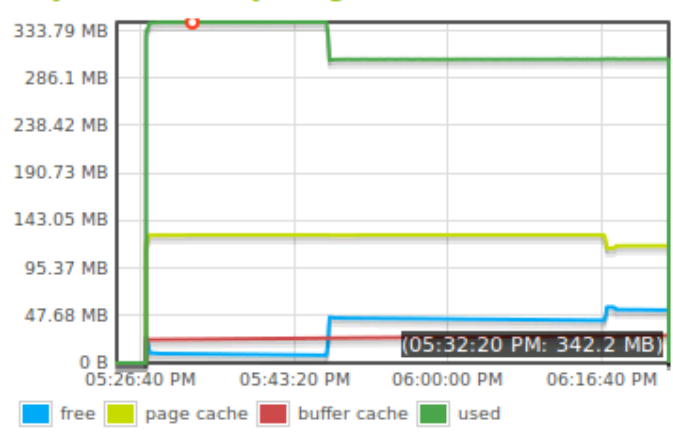

**Physical memory usage** 

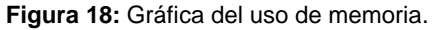

 **Uso del sistema de ficheros:** Esta gráfica muestra el espacio utilizado del sistema de ficheros en cada punto de montaje (Ver **Figura 19**).

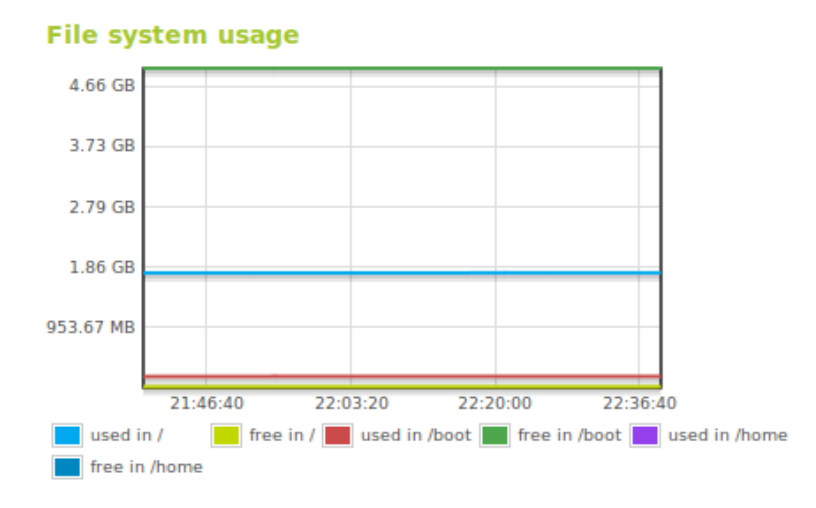

**Figura 19:** Gráfica del uso del sistema de ficheros.

 **Temperatura:** Con esta gráfica es posible leer la información disponible sobre la temperatura del sistema en grados centígrados utilizando el sistema ACPI<sup>15</sup> (Ver **Figura 20**). Para que esta métrica se active, es necesario que la máquina disponga de este sistema y que el kernel lo soporte.

l

UCI

<sup>&</sup>lt;sup>15</sup> La especificación Advanced Configuration and Power Interface (ACPI) es un estándar abierto para la configuración de dispositivos centrada en sistemas operativos y en la gestión de energía del computador.

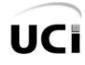

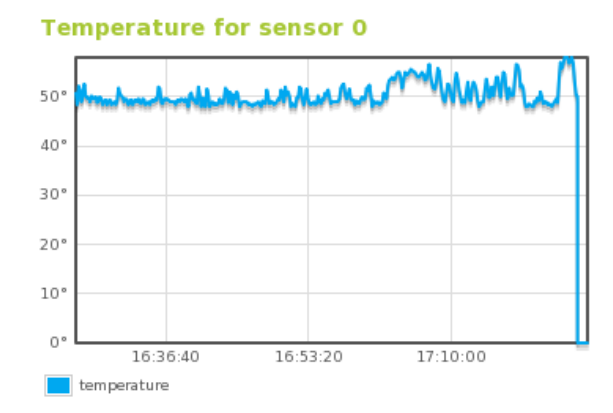

**Figura 20:** Gráfica del diagrama del sensor del temperatura.

La monitorización carece en gran medida de utilidad si no cuenta con un sistema de notificaciones que avise cuando se producen valores anómalos, permitiendo saber al momento que la máquina está sufriendo una carga inusual o está llegando a su máxima capacidad. Las alertas de monitorización deberán configurarse por el administrador de la red en el módulo de eventos de acuerdo a los requerimientos existentes en un momento determinado.

## **2.6 Conclusiones del Capítulo.**

En el presente capítulo se realizó una descripción de las principales características de la plataforma de red unificada Zentyal. Además se propuso la configuración de algunos servicios de red que brinda esta plataforma con el objetivo de suplir los requerimientos actuales de la Escuela Superior de Cuadros del Estado y del Gobierno. Existen algunas funcionalidades que brinda Zentyal que no fueron analizadas ya que no es demandada su utilización en estos momentos en el Centro.

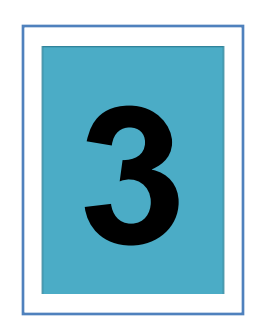

UC

# **VALIDACIÓN DE LA SOLUCIÓN PROPUESTA**

## **3.1 Introducción.**

Para la validación y aceptación de la propuesta de Zentyal como plataforma de red unificada para la Escuela Superior de Cuadros del Estado y del Gobierno presentada en el Capítulo 2, es necesario contar con el criterio de personas expertas en el tema y que posean los conocimientos necesarios para saber si lo investigado cuenta con el nivel de calidad requerido. El proceso de validación se realizó mediante una de las variantes del Método Delphi donde se trabaja con un grupo de especialistas seleccionados previamente. La eficacia de los resultados depende en su totalidad de la calidad de las preguntas en la elaboración de los cuestionarios y en la selección adecuada del panel de expertos.

## **3.2 Método Delphi.**

El Método Delphi es un método experto que se basa en la consulta a personas que tienen grandes conocimientos sobre el entorno en el que la organización desarrolla su labor. Estas personas exponen sus ideas y finalmente se redacta un informe en el que se indican cuáles son, en su opinión, las posibles alternativas o sucesos que se obtendrán en el futuro.

La calidad de los resultados obtenidos por este método experto dependen de:

- $\checkmark$  La elaboración de los cuestionarios.
- $\checkmark$  Las predicciones de los expertos consultados.

El Delphi es considerado como uno de los métodos más fiables porque se basa en la interrogación a expertos mediante cuestionarios sucesivos, con el objetivo de encontrar convergencias en las opiniones y obtener eventuales consensos. Consiste en la aplicación de un cuestionario a cada uno de los posibles expertos donde se mide su coeficiente de competencia obteniendo los que presentan aptitudes para dar respuesta a cada una de las interrogantes. Las conclusiones del análisis de las respuestas se traducen en un segundo cuestionario, que de nuevo se remite al grupo de expertos.

El Método Delphi presenta 4 características principales: (25)

- **Anonimato:** Ningún experto conoce la identidad de los otros que componen el grupo de debate.
- **Iteración y retroalimentación controlada:** La iteración se consigue al presentar varias veces el mismo cuestionario. Como se van presentando los resultados obtenidos de los cuestionarios anteriores, se consigue que los expertos vayan conociendo los distintos puntos de vista y puedan ir modificando su opinión si los argumentos presentados les parecen más apropiados que los suyos.
- **Respuesta del grupo en forma estadística:** La información que se presenta a los expertos no es sólo el punto de vista de la mayoría, sino que se presentan todas las opiniones indicando el grado de acuerdo que se ha obtenido.
- **Heterogeneidad:** Pueden participar expertos de determinadas ramas sobre las mismas bases.

Algunas de las ventajas que ofrece el Método Delphi son: (26)

- $\checkmark$  Permite la formación de un criterio con mayor grado de objetividad y el consenso logrado sobre la base de los criterios es muy confiable.
- $\checkmark$  La tarea de decisiones sobre la base de los criterios de expertos, obtenido por éste tiene altas probabilidades de ser eficiente.
- $\checkmark$  Permite valorar alternativas de decisión.
- $\checkmark$  Un requisito imprescindible para garantizar el éxito del método, evitar conflictos entre expertos y crear un clima favorable a la creatividad, es ser anónimo.
- $\checkmark$  El experto se siente involucrado plenamente en la solución del problema y facilita su implantación.
- $\checkmark$  De ello es importante el principio de voluntariedad del experto en participar en la investigación y la confidencialidad de su opinión.

El criterio de expertos puede ser tomado mediante encuestas o entrevistas y empleado en cualquier momento de la investigación, cuya experiencia y opiniones pueden ser de una valiosa contribución, resultando fundamental durante el estudio exploratorio. (26)

El procedimiento a seguir para emplear el Método Delphi se centrará en las siguientes fases (25):

- **Fase preliminar:** Se delimita el contexto, los objetivos, el diseño, los elementos básicos del trabajo y la selección de los expertos.
- **Fase exploratoria:** Elaboración y aplicación de los cuestionarios a los expertos seleccionados en la fase anterior.
- **Fase final:** Análisis de los resultados y presentación de la información.

Estas fases se resumen en los pasos descritos a continuación.

### **3.2.1 Elección de los Expertos.**

UC

Los expertos a encuestar deben ser personas experimentadas, con reconocida competencia e interesadas en participar. Deben poseer conocimientos en el tema que garantice la confiabilidad de los resultados. Para ello se especifican una serie de criterios a tener en cuenta para la selección de los mismos:

- $\checkmark$  Graduado del Nivel Superior.
- Conocimientos sobre Administración y Gestión de Redes.
- $\checkmark$  Experiencia laboral.
- $\checkmark$  Capacidad de análisis y pensamiento lógico.
- $\checkmark$  Disposición para participar en la validación.

Elegir los expertos atendiendo a las características mencionadas, propicia obtener mejores resultados con calidad y que las opiniones brindadas sean confiables y válidas para el objetivo propuesto.

No existe una norma generalizada para determinar el número óptimo de expertos. Para su selección es necesario determinar el número de expertos que debe tener el grupo, hasta 7 expertos el error disminuye exponencialmente, después de 30, aunque el error disminuye, lo hace de manera poco significativa y no compensa el incremento de costos y esfuerzo, por lo que se sugiere utilizar un número de expertos en el intervalo de 7 a 30. (27)

Primeramente para la selección de los expertos finales se hace necesario conocer el grado de conocimiento del experto en cuestión, la misma se realiza aplicándole una encuesta para determinar su Coeficiente de Competencia en la temática "Administración y Gestión de Redes". (Ver **Anexo 1**)

Este coeficiente se determina mediante la fórmula: **K= ½ (Kc + Ka)**, donde:

**Kc**: es el Coeficiente de Conocimientos del experto sobre el tema.

**Ka**: es el Coeficiente de Argumentación del experto sobre el tema.

El Coeficiente de Conocimiento (**Kc**) está en dependencia de la autovaloración del experto en relación a su nivel de conocimientos, que marca en una tabla. (Ver **Tabla 2**)

|  | I 2 I 3 I |  | 1617 |  |  |
|--|-----------|--|------|--|--|
|  |           |  |      |  |  |

**Tabla 2:** Autovaloración del Coeficiente de Conocimiento (Kc).

El presunto experto marcará en la casilla enumerada, según su criterio acerca de la capacidad que él tiene sobre el tema que se la ha sometido a su consideración, en una escala del 0 al 10 y que después para ajustarla a la teoría de las probabilidades se multiplicará por 0,1; de esta forma, si selecciona el 9 en la **Tabla 2**, al multiplicarlo por 0.1 es considerada en la tabla, **Kc** = 0.9. La evaluación "0" indica que el experto no tiene absolutamente ningún conocimiento de la problemática correspondiente, mientras que la evaluación "10" significa que el experto tiene pleno conocimiento de la problemática tratada.

Para calcular el Coeficiente de Argumentación se procede de la siguiente forma. En esta tabla el experto debe seleccionar, según su criterio, su grado de competencia sobre los aspectos sometidos a consideración. La selección realizada por los expertos se traduce a puntos, según la siguiente escala: (Ver **Tabla 3**)

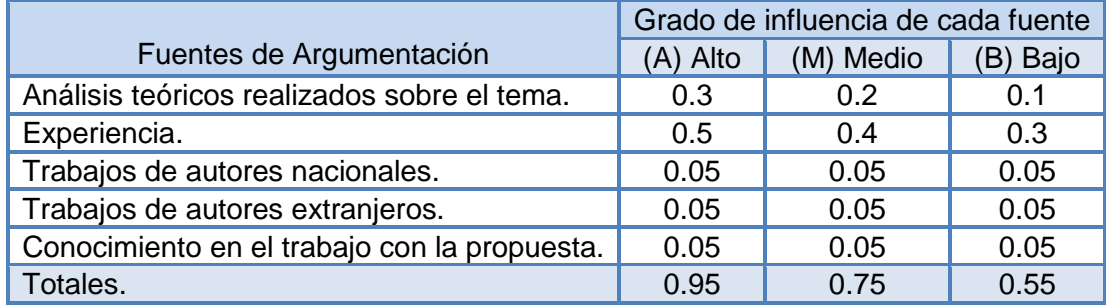

**Tabla 3:** Patrón para el cálculo del Coeficiente de Argumentación (Ka).

Con estos elementos es suficiente para obtener el Coeficiente de Competencia (**K**). Por ejemplo, si las selecciones del experto en la tabla son las siguientes: (Ver **Tabla 4**)

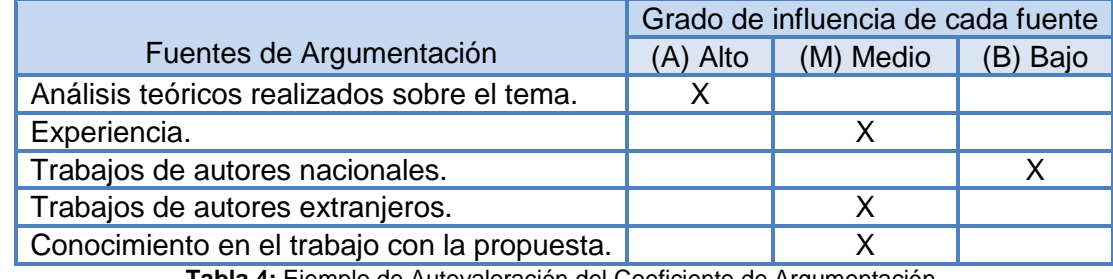

**Tabla 4:** Ejemplo de Autovaloración del Coeficiente de Argumentación.

Se Busca en la **Tabla 3** el valor que coincide con el de la **Tabla 4** y se realiza el cálculo:

 $Ka = 0.3 + 0.4 + 3(0.05) = 0.85$ 

UCI

Se establece el código para la interpretación de tales Coeficientes de Competencia (**K**) quedando de la siguiente manera:

Si 0.8 ≤ **K** < 1.0, el Coeficiente de Competencia es alto y confiable.

Si 0.5 ≤ **K** < 0.8, el Coeficiente de Competencia es medio.

Si **K** < 0.5 el Coeficiente de Competencia es bajo.

El Coeficiente de Competencia del experto analizado es alto pues 0.8 < **0.875** < 1.0. La forma descrita con anterioridad permite seleccionar la competencia de nuestros expertos.

Los expertos seleccionados para formar parte del grupo de validación de la propuesta fueron aquellos cuyos resultados arrojaron un Coeficiente de Competencia Alto y Medio. De los 9 expertos iniciales que forman parte del equipo que se encuentra trabajando en la Escuela Superior de Cuadros del Estado y del Gobierno, que se les aplicó la Encuesta de Autovaloración, sólo 7 resultaron seleccionados para continuar con la ejecución del método, 5 de ellos especialistas del ISPJAE<sup>16</sup> y 2 especialistas del Departamento Informático del MES. En cuanto a la categoría científica, 2 de ellos Master en Ciencias y 5 Ingenieros.

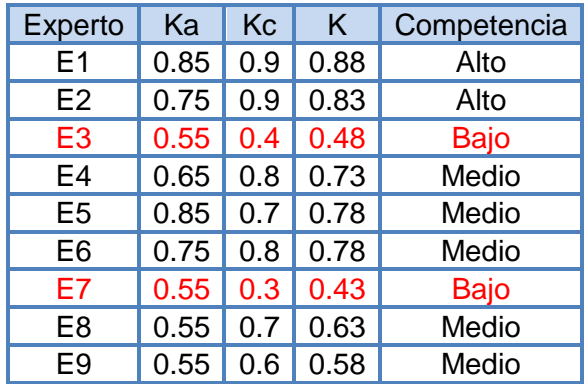

**Tabla 5:** Coeficiente de Competencia de los Expertos.

El experto 3 y el experto 7 dejan de formar parte del grupo de validación de la propuesta, debido a que su Coeficiente de Competencia es Bajo (Ver **Tabla 5**). En la **Gráfica 1** se representa el resultado de acuerdo al coeficiente de competencia del grupo resultante para la validación de la propuesta.

Al tener el número total de expertos que se utilizarán para la validación, se formulan las preguntas que no deben ser demasiadas, pero si sobre cuestiones medulares referentes a la propuesta que se realizó para buscar los

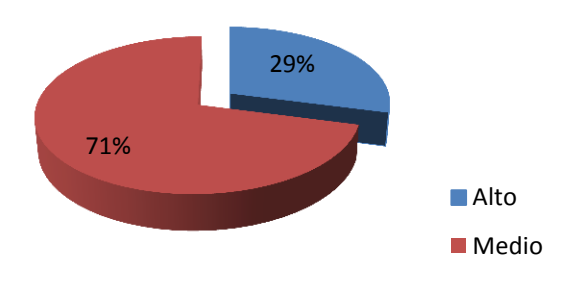

**Gráfica 1:** Coeficiente de Competencia.

 $\overline{\phantom{a}}$ 

JC

<sup>&</sup>lt;sup>16</sup> Instituto Superior Politécnico José Antonio Echeverría.

criterios relativos a la temática sometida a consideración.

### **3.2.2 Elaboración del Cuestionario.**

Luego de seleccionar a los expertos se procede a aplicarles un cuestionario (Ver **Anexo 2**), con el propósito que valoren la propuesta y que brinden sus recomendaciones para posibles mejoras teniendo en cuenta los siguientes indicadores de evaluación.

**IE-1:** Calidad de la propuesta.

- **IE-2:** Novedad científica de la propuesta.
- **IE-3:** Necesidad de aplicación de la propuesta.
- **IE-4:** Aporte social.
- **IE-5:** Posibilidad de aplicación de la propuesta.

**IE-6:** Influencia de la propuesta en el mejoramiento de la gestión de la red en la Escuela Superior de Cuadros del Estado y del Gobierno.

**IE-7:** Satisfacción de los servicios básicos de la red en la Escuela Superior de Cuadros del Estado y del Gobierno.

**IE-8:** Preparación de la Escuela Superior de Cuadros del Estado y del Gobierno para la adopción de la plataforma propuesta.

### **3.2.3 Desarrollo Práctico y Explotación de Resultados.**

El rango de evaluación para cada una de las preguntas del cuestionario es [1; 5], donde 1 es el mínimo y 5 es el máximo. Los resultados del mismo aparecen recogidos en la siguiente tabla: (Ver **Tabla 6**)

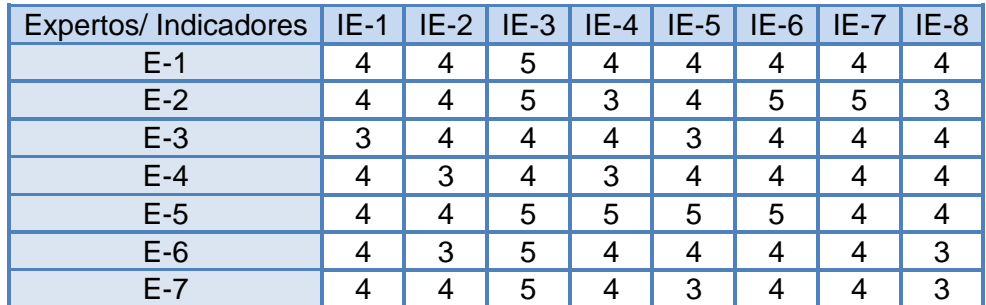

**Tabla 6:** Valores de los indicadores concedidos por cada experto.

Análisis de cada uno de los indicadores de evaluación en el cuestionario aplicado:

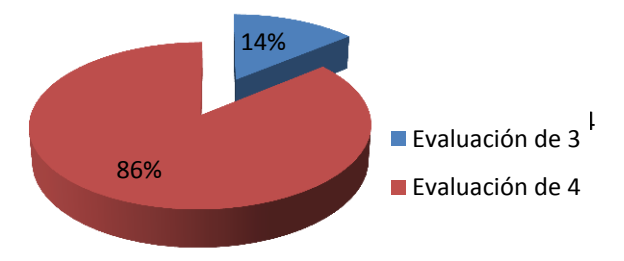

**Calidad de la Propuesta:** El 86% de los expertos evaluó de 4 la calidad de la propuesta mientras que el 14% propuso una calificación de 3. De lo antes mencionado surge la gráfica con los valores emitidos por dichos expertos, en la cual se pueden observar las coincidencias establecidas entre los criterios.

**Novedad Científica de la Propuesta:** El 71% de los expertos evaluó de 4 la novedad científica de la propuesta mientras que el 29% propuso una calificación de 3. De lo antes mencionado surge la gráfica con los valores emitidos por dichos expertos, en la cual se pueden observar las coincidencias establecidas entre los criterios.

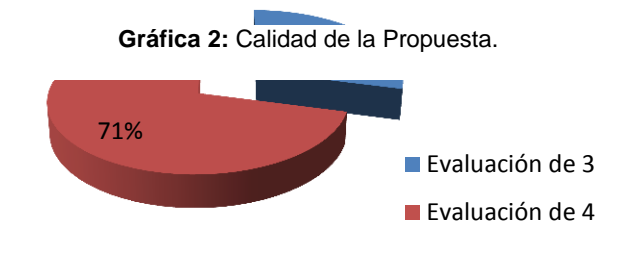

**Gráfica 3:** Novedad Científica de la Propuesta.

**Necesidad de Aplicación de la Propuesta:** El 71% de los expertos evaluó de 5 la necesidad de aplicación de la propuesta mientras que el 29% propuso una calificación de 4. De lo antes mencionado surge la gráfica con los valores emitidos por dichos expertos, en la cual se pueden observar las coincidencias establecidas entre los criterios.

**Aporte social:** El 14% de los expertos evaluó de 5 el aporte social de la propuesta, el 57% evaluó de 4 mientras que el 29% propuso una calificación de 3. De lo antes mencionado surge la gráfica con los valores emitidos por dichos expertos, en la cual se pueden observar las coincidencias establecidas entre los criterios.

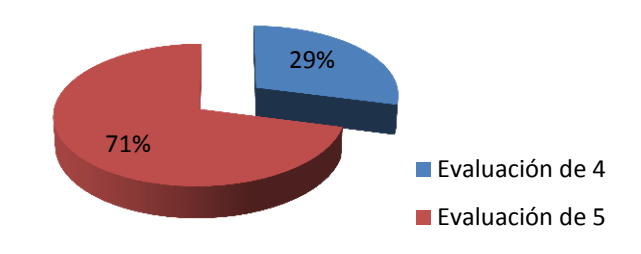

**Gráfica 4:** Necesidad de Aplicación de la Propuesta.

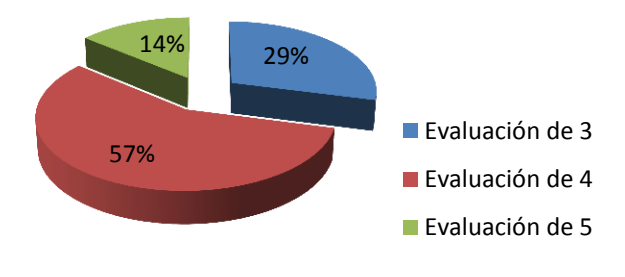

**Gráfica 5:** Aporte Social.

**Posibilidad de aplicación de la propuesta:** El 14% de los expertos evaluó de 5 la posibilidad de aplicación de la propuesta, el 57% evaluó de 4 mientras que el 29% propuso una calificación de 3. De lo antes mencionado surge la gráfica con los valores emitidos por dichos expertos, en la cual se pueden observar las coincidencias establecidas entre los criterios.

**Influencia de la propuesta en el mejoramiento de la gestión de la red en la Escuela Superior de Cuadros del Estado y del Gobierno:** El 29% de los expertos evaluó de 5 la influencia de la propuesta en el mejoramiento de la gestión de la red en el Centro mientras que el 71% propuso una calificación de 4. De lo antes mencionado surge la gráfica con los valores emitidos por dichos expertos, en la cual se pueden observar las coincidencias establecidas entre los criterios.

**Satisfacción de los servicios básicos de la red en la Escuela Superior de Cuadros del Estado y del Gobierno:** El 14% de los expertos evaluó de 5 la satisfacción de los servicios básicos de la red en el Centro mientras que el 86% propuso una calificación de 4. De lo antes mencionado surge la gráfica con los valores emitidos por dichos expertos, en la cual se

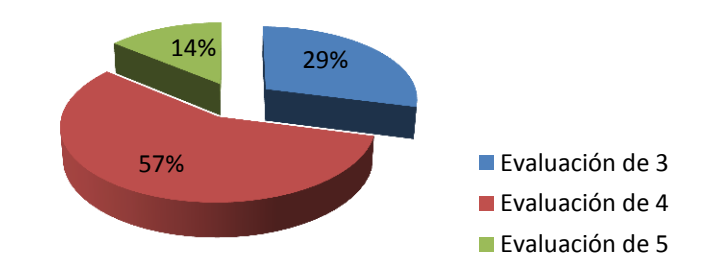

**Gráfica 6:** Posibilidad de Aplicación de la Propuesta.

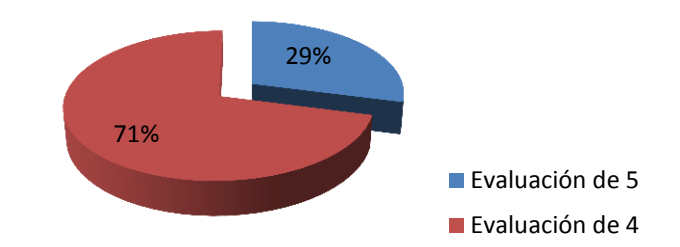

**Gráfica 7:** Influencia de la propuesta en el mejoramiento de la gestión de la red en la Escuela Superior de Cuadros del Estado y del Gobierno.

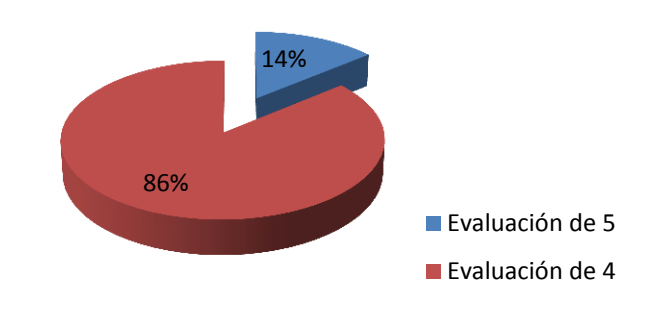

**Gráfica 8:** Satisfacción de los servicios básicos de la red en la Escuela Superior de Cuadros del Estado y del Gobierno.

pueden observar las coincidencias establecidas entre los criterios.

**Preparación de la Escuela Superior de Cuadros del Estado y del Gobierno para la adopción de la plataforma propuesta:** El 57% de los expertos evaluó de 4 la preparación del Centro para la adopción de la plataforma propuesta mientras que el 43% propuso una calificación de 3. De lo antes mencionado surge la gráfica con los valores emitidos por dichos expertos, en la cual se pueden observar las coincidencias establecidas entre los criterios.

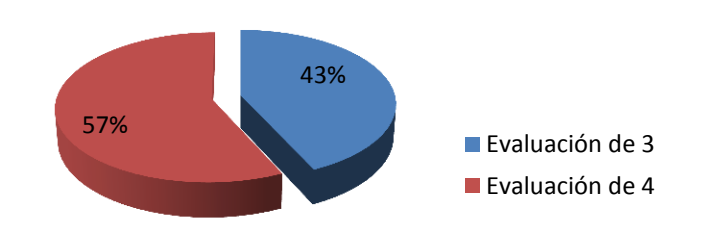

**Gráfica 9:** Preparación de la Escuela Superior de Cuadros del Estado y del Gobierno para la adopción de la plataforma propuesta.

Un perfecto acuerdo entre los expertos dará mayor validez a la propuesta, por lo que se necesita calcular el Coeficiente de Concordancia de Kendall **(W)** que ayuda a comprobar el grado de coincidencia de las valoraciones realizadas por los expertos.

Para la aplicación del Coeficiente de Concordancia de Kendall, se construye una tabla de indicadores de evaluación contra expertos donde se sitúan los rangos de valoración (en términos numéricos de 1 a 5) de cada indicador evaluado contra cada uno de los expertos (Ver **Tabla 6**); estos datos son tomados a partir de los resultados arrojados luego de realizar la encuesta de validación.

Después se realizan los siguientes pasos:

- Determinar la suma de los valores numéricos asignados a cada aspecto a evaluar, según el criterio dado por cada experto (**Rj**).
- Determinar el valor medio de las **Rj**, dado por la sumatoria de las **Rj** entre **N**, siendo **N** el total de aspectos a evaluar (los aspectos serán los indicadores de evaluación, en este caso **N = 8**).
- Determinación de la desviación media, dada por la diferencia entre cada **Rj** y el valor de la media.
- Determinación de la suma de los cuadrados de las desviaciones medias, **S**.
- Determinación del cuadrado del número total de expertos, **K**. En este caso **K = 7**.
- Determinación del cubo del número total de aspectos a evaluar, **N**.
- Determinación de la diferencia entre el cubo de **N** y **N** y su multiplicación por el cuadrado de **K**.

Obteniendo el valor de:

 $S = 46$  (Suma de los cuadrados de las desviaciones)

**W** se calcula mediante la fórmula siguiente:  $\mathbf{W} = \frac{1}{\mathbf{W}^2}$ K

Sustituyendo los valores obtenidos en la ecuación:  $W = 0.022$ 

**0.022** expresa el grado de acuerdo entre los 7 expertos al dar un orden evaluativo a las preguntas sometidas a valoración. Luego se procede con el cálculo del Chi-Cuadrado para probar si existe concordancia entre los expertos, el mismo se obtiene a través de la fórmula siguiente:

$$
X^2 = K(N-1)W = 7(8-1) * 0.022 = 1.078
$$

El Chi-Cuadrado calculado se compara con el de las Tablas Estadísticas. Se busca el Chi-cuadrado tabulado en la tabla del percentil de la distribución Chi-Cuadrado con un nivel de significación  $\alpha = 0.05$ que presenta un 95% de confianza y **N-1** grados de libertad  $X^2$  ( $\alpha$ , N – 1).

Si  $X_{\text{real}}^2 < X_{(\alpha,N-1)}^2$ , entonces existe concordancia en el trabajo de los expertos. Luego de la realización de los cálculos pertinentes, estos arrojaron que  $X_{real}^2 = 1,078$  y el  $X_{(0.05,7)}^2 = 2.17$ , lo cual corrobora el cumplimiento de la comparación concluyendo que existe concordancia en la aceptación de la propuesta por parte de los especialistas.

En la gráfica siguiente se muestra el análisis de las respuestas de los expertos al cuestionario, donde se puede apreciar el predominio de las opciones de Muy Adecuado y Bastante Adecuado sobre las demás.

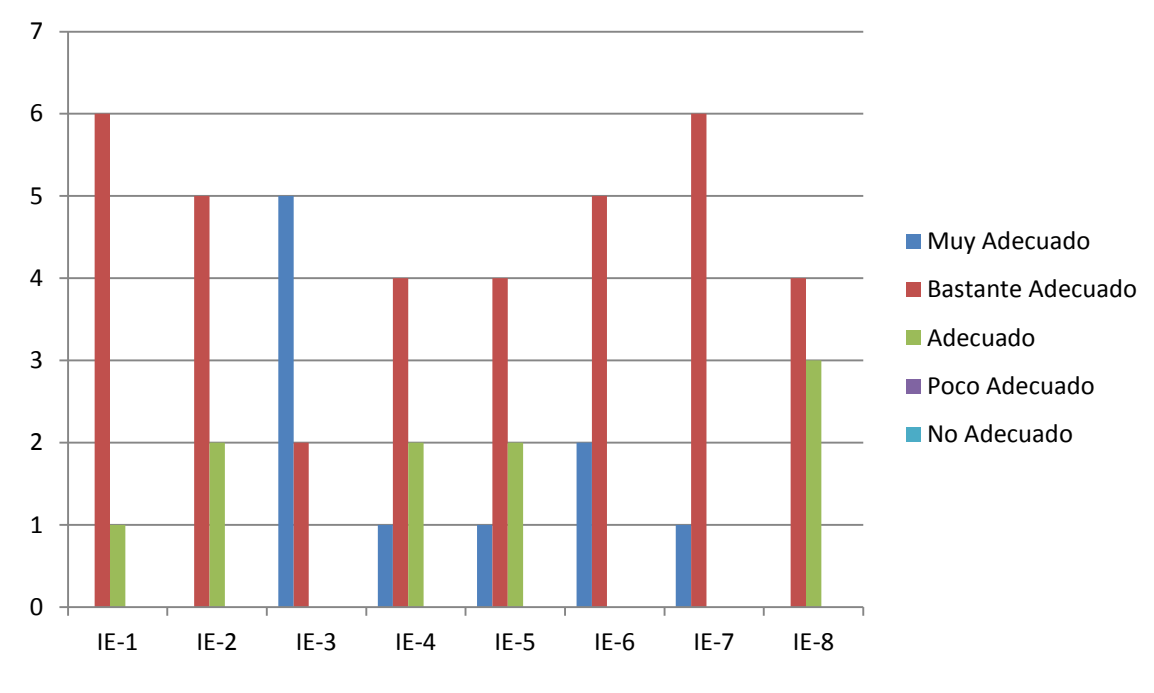

**Gráfica 10:** Nivel de Adecuación de los Indicadores de Evaluación.

Después de culminado el proceso de validación y computados todos los datos, los resultados obtenidos arrojaron que el 12.5 % de los indicadores de evaluación fueron catalogados de Muy Adecuados mientras que el 87.5 % de estos fueron catalogados de Bastante Adecuados, como se indica en la siguiente gráfica.

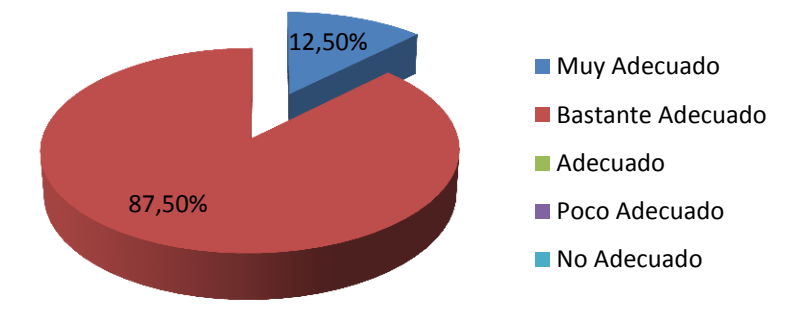

**Gráfica 11:** Nivel de Adecuación de los Indicadores de Evaluación.

Por último, se resume básicamente en qué aspectos están de acuerdo los expertos como resultado del procesamiento y análisis de los criterios ofrecidos por ellos.

Los especialistas coincidieron en que Zentyal como propuesta de plataforma para la gestión de la red en la Escuela Superior de Cuadros del Estado y del Gobierno presenta la calidad necesaria para solventar sus necesidades, además, opinan que teniendo en cuenta la soberanía tecnológica es un buen aporte social, creyendo efectiva la aplicación de la propuesta.

## **3.3 Conclusiones del Capítulo.**

UCi

En el presente capítulo se validó la solución propuesta como plataforma de red para la Escuela Superior de Cuadros del Estado y del Gobierno, utilizando el método Delphi. Se seleccionaron un grupo de expertos que categorizaron los diferentes indicadores de evaluación, los resultados obtenidos fueron satisfactoriamente evaluados de Bastante Adecuado y Muy Adecuado, existiendo concordancia en la aceptación de la propuesta y concluyendo que la misma es Bastante Adecuada según la opinión de los especialistas encuestados.

## **CONCLUSIONES**

UCi

Luego de finalizar la investigación se arribó a las siguientes conclusiones:

- Con el estudio de los principales elementos teóricos, se realizó el análisis para la selección de una plataforma de red adecuada para la Escuela Superior de Cuadros del Estado y del Gobierno.
- $\checkmark$  Se definió Zentyal como propuesta de plataforma de red unificada para la Escuela Superior de Cuadros del Estado y del Gobierno a partir de los requerimientos existentes.
- $\checkmark$  Se estableció la propuesta de configuración de los servicios de red necesarios actualmente en el centro.
- $\checkmark$  Mediante una variante del Método Delphi con los resultados de una encuesta a un panel de expertos se validó la plataforma propuesta.

## **RECOMENDACIONES**

Una vez concluido el desarrollo del Trabajo de Diploma se recomienda lo siguiente:

- $\checkmark$  Realizar un estudio de los restantes servicios que brinda la plataforma y que podrían ser desplegados en un futuro en el Centro.
- $\checkmark$  Hacer la migración a Zentyal en las pequeñas y medianas empresas e instituciones de Cuba en las que aún se gestione la red sobre software propietario.

## **REFERENCIAS BIBLIOGRÁFICAS**

1. **Cedillo, Jose Luis Luna, y otros.** *Implementación de la Solución de Monitoreo de Redes con IBM Tivoli Netview.*  Mexico, D.F : Seminario de Titulación. Instituto Politécnico Nacional, 2007.

2. **Magedanz, T.Saydam and T.** "From Networks and Network Management into Service and Service Management",. *Journal of Networks and Systems Management.* Dic 1996, Vol. 4, No. 4.

3. **Sampieri, Roberto Hernández.** *Metodología de la Investigación.* Colombia : Mc Graw Hill, 1996.

4. **Tanenbaum, Andrew S.** *Redes de computadoras (4ª edición).* s.l. : Pearson Educación, 2003. ISBN 9789702601623.

5. **Poratti, Gustavo Gabriel.** *Redes: La Guía de referencia actual y definitiva.* s.l. : MP Ediciones S.A.

6. **Milner, M. y Pizzica, V.** *Telecom New Zealand: pragmatic revolution towards new generation networks.* s.l. : Alcatel Telecommunications Review, 1er cuatrimestre de 2003. pp. 27-33.

7. **International Telecommunication Union**. *International Telecommunication Union.* [En línea] [Citado el: 10 de mayo de 2012.] http://www.itu.int/ITU-T/studygroups/com13/ngn2004/working\_definition.html.

8. **Características NGN - Documentos - Tiavx**. [En línea] [Citado el: 5 de Mayo de 2012.] http://www.buenastareas.com/Tecnología.

9. **FUNIBER: Fundación Universitaria Iberoamericana .** [En línea] [Citado el: 13 de Mayo de 2012.] http://www.funiber.org/areas-de-conocimiento/tecnologias-de-la-informacion/gestion-de-redes/.

10. **Antonio Martín Montes, Carlos Leon de Mora.** *Gestión de Redes.* Sevilla : s.n., Octubre, 2002.

11. **F. Maciá, F. J. Mora.** *ADMINISTRACIÓN DE SERVICIOS DE INTERNET: De la Teoría a la Práctica.* s.l. : Publicaciones de la Universidad de Alicante, 2008.

12. **Boquera, Maria Carmen España.** *Servicios Avanzados de Telecomunicación.* Madrid : Ediciones Diaz de Santos, S.A, 2003.

13. **Kercheval, Berry.** *DHCP: a guide to dynamic TCP/IP network configuration.* s.l. : Prentice Hall PTR, 1999.

14. **Buenas Tareas.** [En línea] [Citado el: 12 de Mayo de 2012.] http://www.buenastareas.com/ensayos/Directorio-Activo-De-Windows-Server/1302683.html.

15. **Universidad de Jaén.** [En línea] [Citado el: 12 de Mayo de 2012.] http://www.ujaen.es/sci/redes/ftp/index.html.

16. **JAVA.** [En línea] [Citado el: 11 de Mayo de 2012.] http://www.java.com/es/download/help/proxy\_server.xml.

17. **Proxy Server** [En línea] 10 de Mayo de 2012. http://www.java.com/es/download/help/proxy\_server.xml.

18. **ClearOS**, solución de servidor de codigo libre. [En línea] [Citado el: 12 de Mayo de 2012.] http://www.tecnologiapyme.com/software/clearos-solucion-de-servidor-de-codigo-libre-para-las-pymes.
19. **Zenoss.** [En línea] [Citado el: 12 de Mayo de 2012.] http://www.zenoss.com.

20. **Cayu.com.** *Manual Nagios.* [En línea] [Citado el: 11 de Mayo de 2012.] http://cayu.com.ar/files/manualesnagios.odt.

21. **Zentyal** - The Linux Small Business Server. *Zentyal - The Linux Small Business Server.* [En línea] [Citado el: 10 de Mayo de 2012.] http://www.zentyal.com/es/.

22. **Calvo, José Antonio.** BeAsTiEuX. *ZENTYAL – El Servidor Linux para Pymes.* [En línea] [Citado el: 13 de 5 de 2012.] http://saforas.wordpress.com/.

23. **Zentyal 2.2** Documentación Oficial. *ZENTYAL.* [En línea] [Citado el: 17 de Mayo de 2012.] http://doc.zentyal.org/es/.

24. **Zentyal .** *Documentación Oficial de Zentyal.* [En línea] [Citado el: 14 de Mayo de 2012.] http://doc.zentyal.org/es/presentation.html.

25. **El metodo Delphi** - GTIC. *El metodo Delphi - GTIC.* [En línea] [Citado el: 16 de Mayo de 2012.] http://www.gtic.ssr.upm.es/encuestas/delphi.htm.

26. **El método Delphi |** GestioPolis. *El método Delphi | GestioPolis.* [En línea] [Citado el: 16 de Mayo de 2012.] http://www.gestiopolis.com/canales6/eco/metodo-delphi-estadistica-de-investigacion-cientifica.htm.

27. **Desarrollo del Comercio Electrónico.** [En línea] [Citado el: 16 de Mayo de 2012.] repositori.udl.cat/bitstream/handle/...1/.../15\_EduardFransi\_357.pdf.

## **BIBLIOGRAFÍA**

1. **Cedillo, Jose Luis Luna, y otros, y otros.** *Implementación de la Solución de Monitoreo de Redes con IBM Tivoli Netview.* Mexico, D.F : Seminario de Titulación. Instituto Politécnico Nacional, 2007.

2. **Magedanz, T.Saydam and T.** "From Networks and Network Management into Service and Service Management",. *Journal of Networks and Systems Management.* Dic 1996, Vol. 4, No. 4.

3. **Sampieri, Roberto Hernández.** *Metodología de la Investigación.* Colombia : Mc Graw Hill, 1996.

4. **Tanenbaum, Andrew S.** *Redes de computadoras (4ª edición).* s.l. : Pearson Educación, 2003. ISBN 9789702601623.

5. **Poratti, Gustavo Gabriel.** *Redes: La Guía de referencia actual y definitiva.* s.l. : MP Ediciones S.A.

6. **Milner, M. y Pizzica, V.** *Telecom New Zealand: pragmatic revolution towards new generation networks.* s.l. : Alcatel Telecommunications Review, 1er cuatrimestre de 2003. pp. 27-33.

7. **International Telecommunication Union.** *International Telecommunication Union.* [En línea] [Citado el: 10 de mayo de 2012.] http://www.itu.int/ITU-T/studygroups/com13/ngn2004/working\_definition.html.

8. **Características NGN - Documentos - Tiavx.** [En línea] [Citado el: 5 de Mayo de 2012.] http://www.buenastareas.com/Tecnología.

9. **FUNIBER: Fundación Universitaria Iberoamericana .** [En línea] [Citado el: 13 de 5 de 2012.] http://www.funiber.org/areas-de-conocimiento/tecnologias-de-la-informacion/gestion-de-redes/.

10. **Antonio Martín Montes, Carlos Leon de Mora.** *Gestión de Redes.* Sevilla : s.n., Octubre, 2002.

11. **F. Maciá, F. J. Mora.** *ADMINISTRACIÓN DE SERVICIOS DE INTERNET: De la Teoría a la Práctica.* s.l. : Publicaciones de la Universidad de Alicante, 2008.

12. **Boquera, Maria Carmen España.** *Servicios Avanzados de Telecomunicación.* Madrid : Ediciones Diaz de Santos, S.A, 2003.

13. **Kercheval, Berry.** *DHCP: a guide to dynamic TCP/IP network configuration.* s.l. : Prentice Hall PTR, 1999.

14. **Buenas Tareas.** [En línea] [Citado el: 12 de Mayo de 2012.] http://www.buenastareas.com/ensayos/Directorio-Activo-De-Windows-Server/1302683.html.

15. **Universidad de Jaén.** [En línea] [Citado el: 12 de Mayo de 2012.] http://www.ujaen.es/sci/redes/ftp/index.html.

16. **JAVA.** [En línea] [Citado el: 11 de Mayo de 2012.] http://www.java.com/es/download/help/proxy\_server.xml.

17. **Proxy Server** [En línea] 10 de Mayo de 2012. http://www.java.com/es/download/help/proxy\_server.xml.

18. **ClearOS,** solución de servidor de codigo libre. [En línea] [Citado el: 12 de Mayo de 2012.] http://www.tecnologiapyme.com/software/clearos-solucion-de-servidor-de-codigo-libre-para-las-pymes.

19. **Zenoss.** [En línea] [Citado el: 12 de Mayo de 2012.] http://www.zenoss.com.

20. **Cayu.com.** *Manual Nagios.* [En línea] [Citado el: 11 de Mayo de 2012.] http://cayu.com.ar/files/manualesnagios.odt.

21. **Zentyal -** The Linux Small Business Server. *Zentyal - The Linux Small Business Server.* [En línea] [Citado el: 10 de Mayo de 2012.] http://www.zentyal.com/es/.

22. **Calvo, José Antonio.** BeAsTiEuX. *ZENTYAL – El Servidor Linux para Pymes.* [En línea] [Citado el: 13 de 5 de 2012.] http://saforas.wordpress.com/.

23. **Zentyal 2.2** Documentación Oficial. *ZENTYAL.* [En línea] [Citado el: 17 de Mayo de 2012.] http://doc.zentyal.org/es/.

24. **Zentyal .** *Documentación Oficial de Zentyal.* [En línea] [Citado el: 14 de 5 de 2012.] http://doc.zentyal.org/es/presentation.html.

25. **El metodo Delphi - GTIC.** *El metodo Delphi - GTIC.* [En línea] [Citado el: 16 de Mayo de 2012.] http://www.gtic.ssr.upm.es/encuestas/delphi.htm.

26. **El método Delphi | GestioPolis.** *El método Delphi | GestioPolis.* [En línea] [Citado el: 16 de Mayo de 2012.] http://www.gestiopolis.com/canales6/eco/metodo-delphi-estadistica-de-investigacion-cientifica.htm.

27. **Desarrollo del Comercio Electrónico.** [En línea] [Citado el: 16 de Mayo de 2012.] repositori.udl.cat/bitstream/handle/...1/.../15\_EduardFransi\_357.pdf.

28. **Wood, Robert.** *Next-Generation Network Services.* s.l. : Cisco Press, Noviembre 2005. ISBN-10: 1587051591.

29. **Wessels, Duane.** *Squid.* s.l. : O'Reilly, Enero 2004. ISBN-10: 0596001622.

30. **Rehman, Rafeeq Ur.** *Intrusion Detection with SNORT.* s.l. : Prentice Hall, Mayo 2003. ISBN-10: 0131407333.

31. **Quesada, Gilberto.** Método Delphi. [En línea] [Citado el: 3 de Mayo de 2012.] http://download-book.net/delphideppt.html.

32. **Plevyak, Thomas y Sahin, Veli.** *Next Generation Telecommunications Networks, Services, and Management .*  s.l. : Wiley-IEEE Press, Abril 2010. ISBN-10: 047057528X.

33. **Peterson, Larry L. y Davie, Bruce S.** *Computer Networks, Fifth Edition.* s.l. : Morgan Kaufmann, Marzo 2011. ISBN-13: 9780123850591.

34. **Liu, Cricket y Albitz, Paul.** *DNS and BIND .* s.l. : O'Reilly, Mayo 2006. ISBN-10: 0596100574.

35. **Lewis, Lundy.** *Managing Business and Service Networks .* s.l. : Springer, Abril 2001. ISBN-10: 0306465590.

36. **Izquierdo Moreno, Cecilia Paula, y otros.** www.uam.es. [En línea] [Citado el: 2 de Mayo de 2012.] http://74.125.45.132/search?q=cache:oX1iZz\_XnuIJ:www.uam.es/personal\_pdi/economicas/rmc/prevision/pdf/DELP HI.ppt+metodo+delphi%2Bdefinicion&cd=2&hl=es&ct=clnk&gl=cu.

37. **Iglesias, Arabel Moráguez.** Gestiopolis. El método Delphi. [En línea] [Citado el: 2 de Mayo de 2012.] http://www.gestiopolis.com/canales6/eco/metodo-delphi-estadistica-de-investigacion-cientifica.htm..

38. **Hunt, Craig.** *TCP/IP Network Administration.* s.l. : O'Reilly, Enero 1998. ISBN-10: 1565923227.

39. **Hallberg, Bruce.** *Networking, A Beginner's Guide, Fifth Edition.* s.l. : McGraw-Hill, Octubre 2009. ISBN-13: 9780071633550.

40. *LDAP: un protocolo para Servicio de Directorio.* **González, R.** s.l. : Revista Telemática, 2002, Vol. Año I.

41. **Frank Bodammer, Stefan Dirsch.** SUSE LINUX: Manual de Administración. [En línea] [Citado el: 11 de Mayo de 2012.] http://www.cez.com.pe/Linux/manual%20suse%20linux%209.1/suselinux-adminguide\_es/html/ch13s07.html.

42. **Duck, Michael y Read, Richard.** *Data Communications and Computer Networks.* s.l. : Pearson Education. ISBN-10: 0130930474.

43. **Droms, Ralph y Lemon, Ted.** *The DHCP Handbook .* s.l. : Sams, Noviembre 2002. ISBN-10: 0672323273.

44. **D., Kyle Dent.** *Postfix: The Definitive Guide.* s.l. : O'Reilly, Diciembre 2003. ISBN-10: 0596002122.

45. **Comunicaciones, Grupo de Tecnologías de la Información y las.** El método Delphi. [En línea] [Citado el: 2 de Mayo de 2012.] http://www.gtic.ssr.upm.es/encuestas/delphi.htm..

46. **Clemm, Alexander.** *Network Management Fundamentals.* s.l. : Cisco Press, Diciembre 2006. ISBN-13: 9781587201370.

47. **Carter, Gerald.** *LDAP System Administration.* s.l. : O'Reilly, Marzo 2003. ISBN-10: 1565924916.

48. *LDAP System Administration.* s.l. : O'Reilly, 2003. ISBN 1-56592-491-6.

49. **Blum, Richard.** *Postfix.* s.l. : Sams, Mayo 2001. ISBN-10: 0672321149.

50. **Barth, Wolfgang.** *Nagios.* s.l. : No Starch Press, Noviembre 2008. ISBN-10: 1593271794.

51. **Badger, Michael.** *Zenoss Core Network and System Monitoring.* s.l. : Packt Publishing, Junio 2008. ISBN-10: 1847194281.

52. **Astigarraga, Eneko.** EL MÉTODO DELPHI. [En línea] 2 de Mayo de 2012. http://www.unalmed.edu.co/~poboyca/documentos/documentos1/documentos-Juan%20Diego/Plnaifi\_Cuencas\_Pregrado/Sept\_29/Metodo\_delphi.pdf.

53. *Network Security, Administration and Management.* s.l. : Information Science Pub, Abril 2011. ISBN-13: 9781609607777.

54. *Network Management Know It All .* s.l. : Morgan Kaufmann, Octubre 2008. ISBN-10: 0123745985.

## **GLOSARIO DE TÉRMINOS**

**Software:** Se conoce como software al equipamiento lógico o soporte lógico de un sistema informático, comprende el conjunto de los componentes lógicos necesarios que hacen posible la realización de tareas específicas, en contraposición a los componentes físicos, que son llamados hardware.

**CPU:** La unidad central de procesamiento, UCP o CPU (por el acrónimo en inglés de Central Processing Unit), o simplemente el procesador o microprocesador, es el componente del computador y otros dispositivos programables, que interpreta las instrucciones contenidas en los programas y procesa los datos.

**Proxy:** Un proxy, en una red informática, es un programa o dispositivo que realiza una acción en representación de otro, esto es, si una hipotética máquina A solicita un recurso a una C, lo hará mediante una petición a B; C entonces no sabrá que la petición procedió originalmente de A. Esta situación estratégica de punto intermedio suele ser aprovechada para soportar una serie de funcionalidades: proporcionar caché, control de acceso, registro del tráfico, prohibir cierto tipo de tráfico.

**HTML:** Siglas de HyperText Markup Language (Lenguaje de Marcado de Hipertexto), hace referencia al lenguaje de marcado predominante para la elaboración de páginas web que se utiliza para describir la estructura y el contenido en forma de texto, así como para complementar el texto con objetos tales como imágenes.

**DHCP:** Siglas en inglés de Dynamic Host Configuration Protocol (Protocolo de Configuración Dinámica de Host) es un protocolo de red que permite a los clientes de una red obtener sus parámetros de configuración automáticamente. **Dirección IP:** Es una etiqueta numérica que identifica de manera lógica y jerárquica, a un dispositivo dentro de una red que utilice el protocolo IP.

**TCP/IP:** El modelo TCP/IP, describe un conjunto de guías generales de diseño e implementación de protocolos de red específicos para permitir que un equipo pueda comunicarse en una red. TCP/IP provee conectividad de extremo a extremo especificando como los datos deberían ser formateados, direccionados, transmitidos, enrutados y recibidos por el destinatario.

**DNS:** Domain Name System o DNS (Sistema de Nombres de Dominio) es un sistema de nomenclatura jerárquica para computadoras, servicios o cualquier recurso conectado a Internet o a una red privada. Este sistema asocia información variada con nombres de dominios asignado a cada uno de los participantes.

**HTTP:** Hypertext Transfer Protocol o HTTP (en español protocolo de transferencia de hipertexto) es el protocolo usado en cada transacción de la World Wide Web.

**HTTPS:** Hyper Text Transfer Protocol Secure (Protocolo Seguro de Transferencia de Hipertexto), más conocido por sus siglas HTTPS, es un protocolo de aplicación basado en el protocolo HTTP, destinado a la transferencia segura de datos de Hiper Texto, es la versión segura de HTTP.

**OSI:** El modelo de interconexión de sistemas abiertos (Open System Interconnection) es el modelo de red descriptivo creado por la Organización Internacional para la Estandarización en el año 1984. Es un marco de referencia para la definición de arquitecturas de interconexión de sistemas de comunicaciones.

**FTP:** Siglas en inglés de File Transfer Protocol (Protocolo de Transferencia de Archivos) en informática, es un protocolo de red para la transferencia de archivos entre sistemas conectados a una red TCP (Transmission Control Protocol), basado en la arquitectura cliente-servidor. Desde un equipo cliente se puede conectar a un servidor para descargar archivos desde él o para enviarle archivos, independientemente del sistema operativo utilizado en cada equipo.

**ISP:** Un proveedor de servicios de Internet (o ISP, por las siglas en inglés de Internet Service Provider) es una empresa que brinda conexión a Internet a sus clientes.

**VPN:** Una red privada virtual, RPV, o VPN de las siglas en inglés de Virtual Private Network, es una tecnología de red que permite una extensión de la red local sobre una red pública o no controlada.

**SMTP:** Simple Mail Transfer Protocol (Protocolo Simple de Transferencia de Correo) es un protocolo de la capa de aplicación. Protocolo de red basado en textos utilizados para el intercambio de mensajes de correo electrónico entre computadoras u otros dispositivos.

**SSL:** Secure Sockets Layer (Capa de Conexión Segura) y su sucesor Transport Layer Security (Seguridad de la Capa de Transporte) son protocolos criptográficos que proporcionan comunicaciones seguras por una red, comúnmente Internet.

**SSH:** Secure Shell (Intérprete de Órdenes Seguras) es el nombre de un protocolo y del programa que lo implementa, sirve para acceder a máquinas remotas a través de una red. Permite manejar por completo la computadora mediante un intérprete de comandos.

**LDAP:** Son las siglas de Lightweight Directory Access Protocol (Protocolo Ligero de Acceso a Directorios) que hacen referencia a un protocolo a nivel de aplicación el cual permite el acceso a un servicio de directorio ordenado y distribuido para buscar diversa información en un entorno de red.

**GNU:** El proyecto GNU fue iniciado por Richard Stallman con el objetivo de crear un sistema operativo completamente libre.

**GPL:** La Licencia Pública General de GNU o más conocida por su nombre en inglés GNU General Public License o simplemente sus siglas del inglés GNU GPL, es una licencia creada por la Fundación para el Software Libre en 1989 y está orientada principalmente a proteger la libre distribución, modificación y uso del software.

**SNMP:** El Protocolo Simple de Administración de Red (Simple Network Management Protocol) es un protocolo de la capa de aplicación que facilita el intercambio de información de administración entre dispositivos de red. Permite a los administradores supervisar el funcionamiento de la red, buscar y resolver sus problemas, y planear su crecimiento.

**POP3:** En informática se utiliza el Post Office Protocol (Protocolo de la Oficina de Correo) en clientes locales de correo para obtener los mensajes de correo electrónico almacenados en un servidor remoto.

**NNTP:** Network News Transport Protocol es un protocolo creado para la lectura y publicación de artículos de noticias. Su traducción literal al español es Protocolo para la Transferencia de Noticias en Red.

**NTP:** Network Time Protocol (NTP) es un protocolo de Internet para sincronizar los relojes de los sistemas informáticos a través del ruteo de paquetes.

**ICMP:** El Protocolo de Mensajes de Control de Internet (Internet Control Message Protocol) es el sub protocolo de control y notificación de errores del Protocolo de Internet (IP). Como tal, se usa para enviar mensajes de error, indicando por ejemplo que un servicio determinado no está disponible o que un router o host no puede ser localizado.

**Host:** El término host es usado en informática para referirse a las computadoras conectadas a una red, que proveen y utilizan servicios o de ella.

**UTM:** Unified Threat Management (Gestión Unificada de Amenazas) se utiliza para describir los cortafuegos de red que engloban múltiples funcionalidades en una misma máquina.

**RAID:** En informática el acrónimo RAID (Conjunto Redundante de Discos Independientes) hace referencia a un sistema de almacenamiento que usa múltiples discos duros entre los que se distribuyen o replican los datos.

**RSS:** Son las siglas de Really Simple Syndication, un formato XML para sindicar o compartir contenido en la web. Se utiliza para difundir información actualizada frecuentemente a usuarios que se han suscrito a la fuente de contenidos.

**PYMEs:** La pequeñas y medianas empresas son entidades independientes, con una alta predominancia en el mercado de comercio, quedando prácticamente excluidas del mercado industrial por las grandes inversiones necesarias y por las limitaciones que impone la legislación en cuanto al volumen de negocio y de personal.

**VLAN:** Una VLAN (acrónimo de virtual LAN, Red de Área Local Virtual) es un método de crear redes lógicamente independientes dentro de una misma red física.

**IDS:** Un Sistema de Detección de Intrusos (Intrusion Detection System) es un programa usado para detectar accesos no autorizados a un computador o a una red.

**TTL:** Tiempo de Vida o Time To Live es un concepto usado en redes de computadores para indicar por cuántos nodos puede pasar un paquete antes de ser descartado por la red o devuelto a su origen.

**UDP:** User Datagram Protocol es un protocolo del nivel de transporte basado en el intercambio de datagramas. Permite el envío de datagramas a través de la red sin que se haya establecido previamente una conexión, ya que el propio datagrama incorpora suficiente información de direccionamiento en su cabecera.

**NetBIOS:** Network Basic Input/Output System es una especificación de interfaz para acceso a servicios de red, es decir una capa de software desarrollado para enlazar un sistema operativo de red con hardware específico.

**Delay Pools:** Los Delays Pools son la alternativa que ofrece Squid para el control del ancho de banda; son una de las herramientas más importantes que existen en Squid.

**MIME:** Multipurpose Internet Mail Extensions (Extensiones Multipropósito de Correo de Internet) son una serie de convenciones o especificaciones dirigidas al intercambio a través de Internet de todo tipo de archivos (texto, audio, vídeo, etc.) de forma transparente para el usuario.

**Backups:** Una copia de seguridad o backup en tecnología de la información o informática es una copia de seguridad con el fin de que estas copias adicionales puedan utilizarse para restaurar el original después de una eventual pérdida de datos.

**IMAP:** Internet Message Access Protocol es un protocolo de red de acceso a mensajes electrónicos almacenados en un servidor. Mediante IMAP se puede tener acceso al correo electrónico desde cualquier equipo que tenga una conexión al servidor de correo.

**Postfix:** Es un servidor de correo de software libre / código abierto, un programa informático para el enrutamiento y envío de correo electrónico.

**Samba:** Es una implementación libre del protocolo de archivos compartidos de Microsoft Windows (antiguamente llamado SMB, renombrado recientemente a CIFS) para sistemas de tipo UNIX. De esta forma, es posible que ordenadores con GNU/Linux, Mac OS X o Unix en general se vean como servidores o actúen como clientes en redes de Windows. Samba también permite validar usuarios haciendo de Controlador Principal de Dominio (PDC), como miembro de dominio e incluso como un dominio Active Directory para redes basadas en Windows; aparte de ser capaz de servir colas de impresión, directorios compartidos y autentificar con su propio archivo de usuarios.